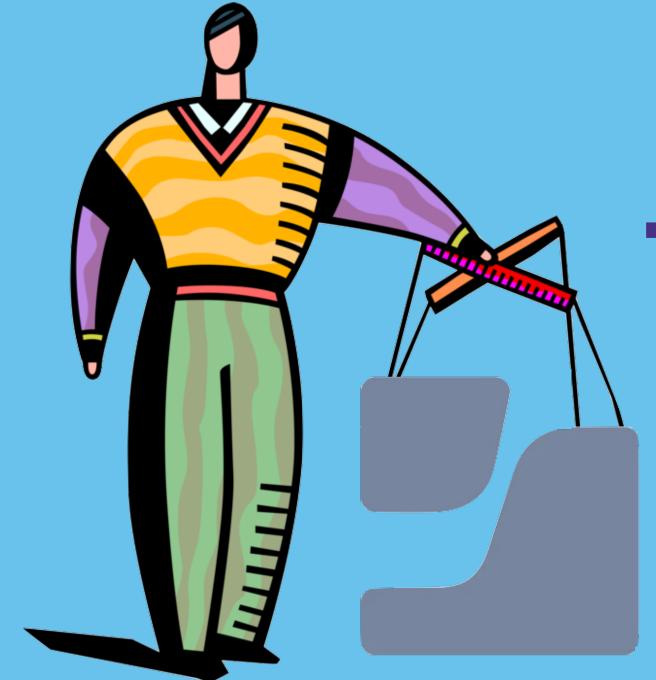

# Turn 1000 Clicks into 1 with python-jamf and jctl

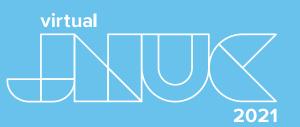

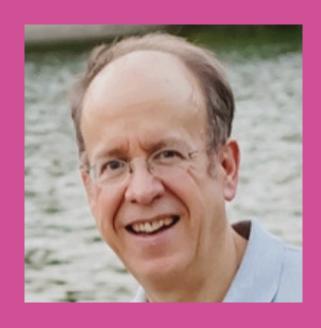

Richard Glaser

University of Utah, Marriott Library

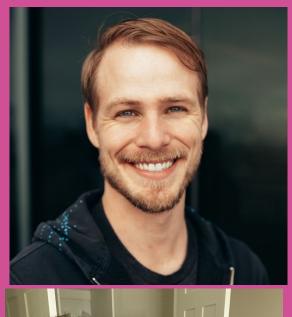

Sam Forester

MX Technologies

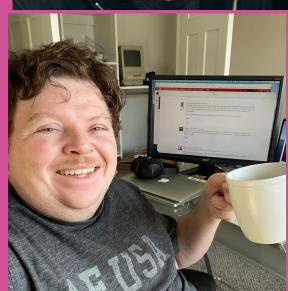

Topher Nadauld

KDInfoTech

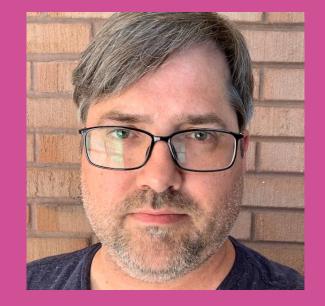

James Reynolds

University of Utah, School of Biological Sciences

## Agenda

- Intro & Background of Tools & Development
- How it Works Internally
- Usage Examples of Workflows
- Advanced Usage & Package Management

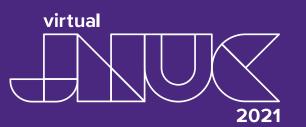

#### Intro & Background of Tools & Development

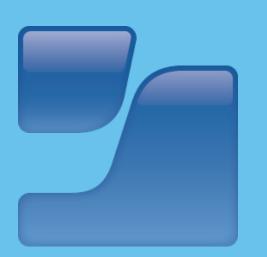

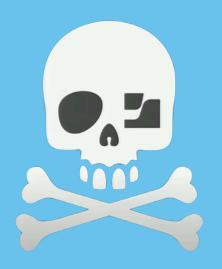

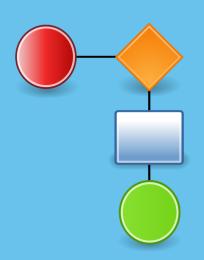

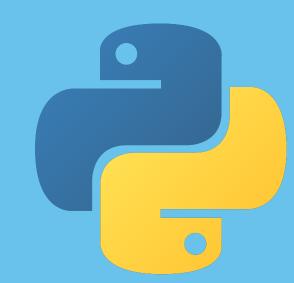

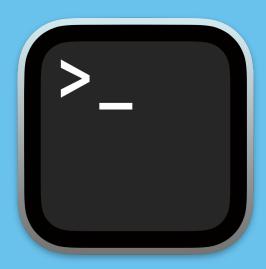

# Why?

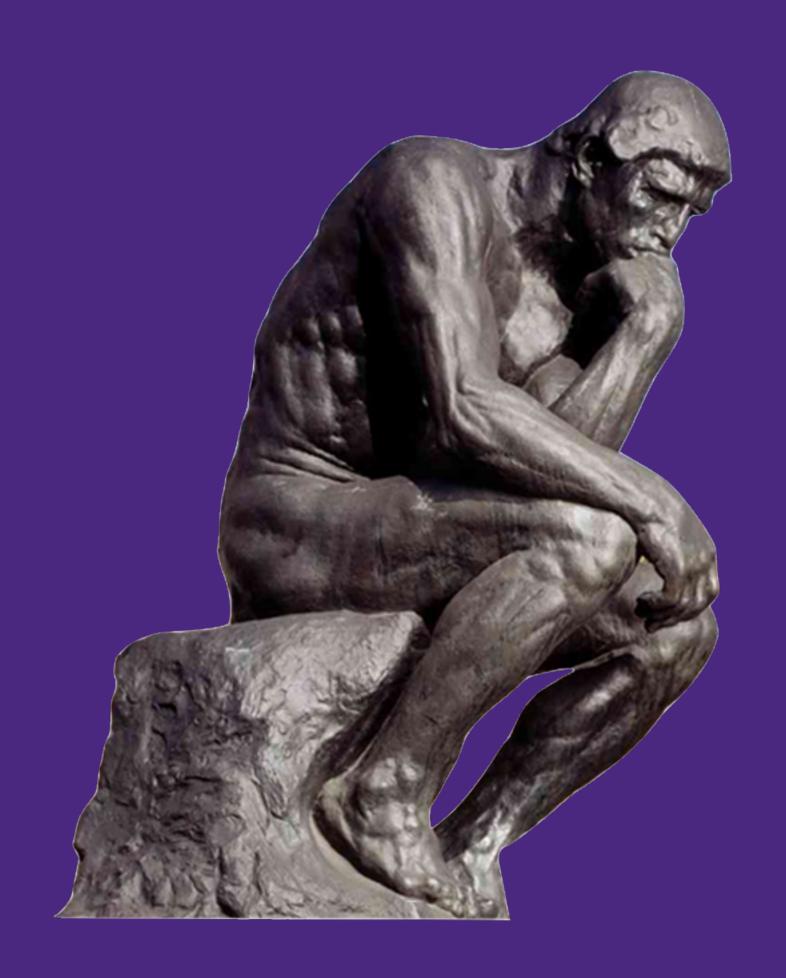

# Why?

- Repetitive Workflows & Processes Defined
  - Web Interface Slow & Inefficient
  - Missing Features & Functionality of API
- Automation, Iterate & Repeat
  - Saves Time & Focus
  - Reduces Errors & Improves Consistency
  - Less Prone to Human Errors than Manual Processes
  - Scalability

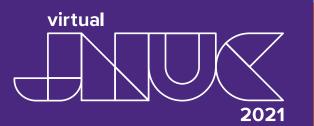

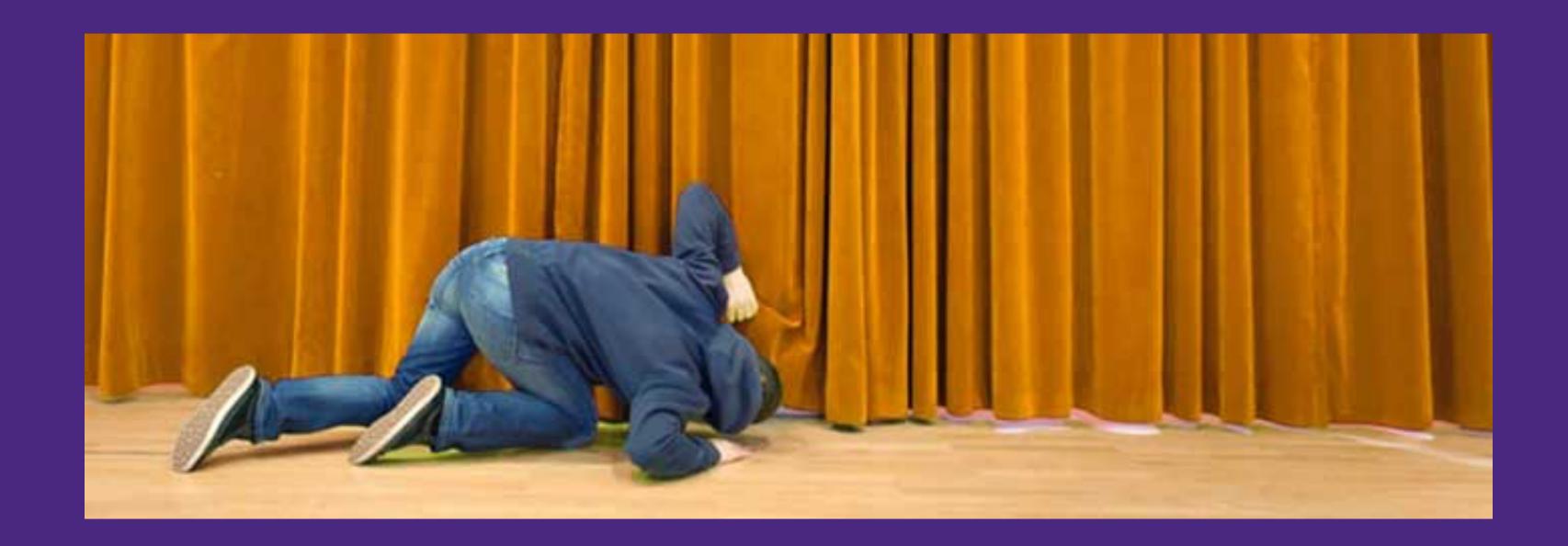

Original Dev Focused on Patch Management

- Original Dev Focused on Patch Management
  - Package Management

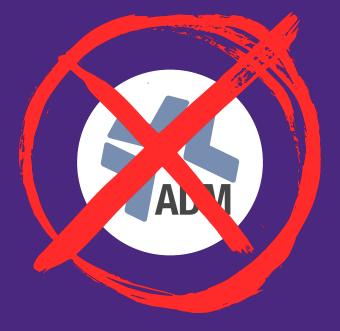

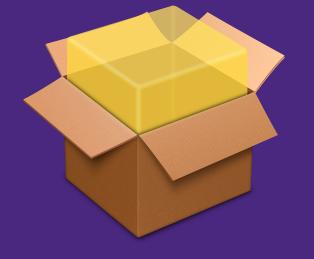

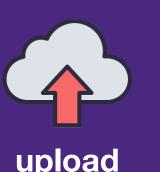

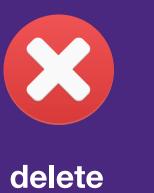

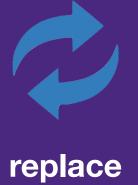

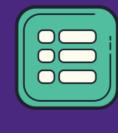

list

- Original Dev Focused on Patch Management
  - Package Management
  - Patch Management

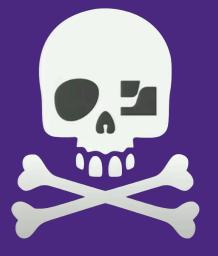

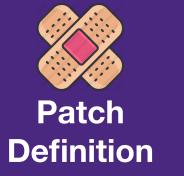

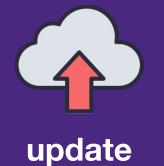

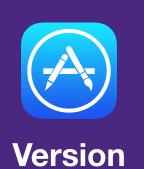

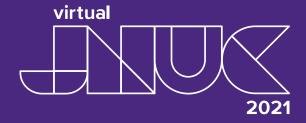

- Original Dev Focused on Patch Management
  - Package Management
  - Patch Management
  - Version Release Management

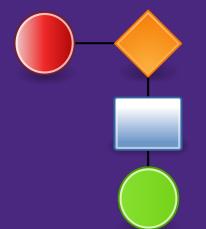

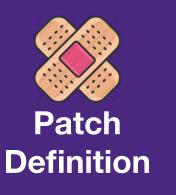

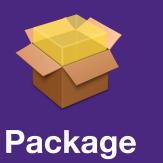

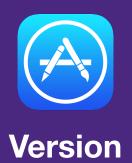

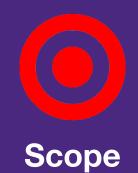

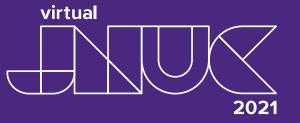

- Original Dev Focused on Patch Management
  - Package Management
  - Patch Management
  - Version Release Management
  - Support Scripting & Automation

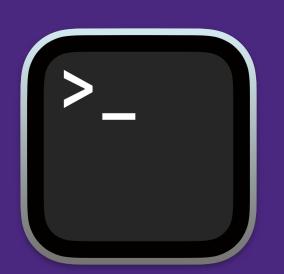

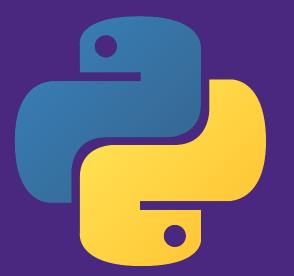

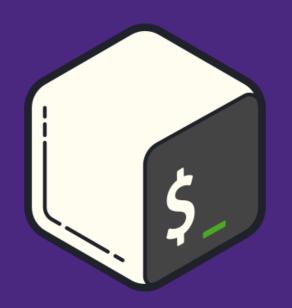

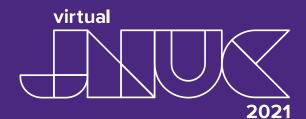

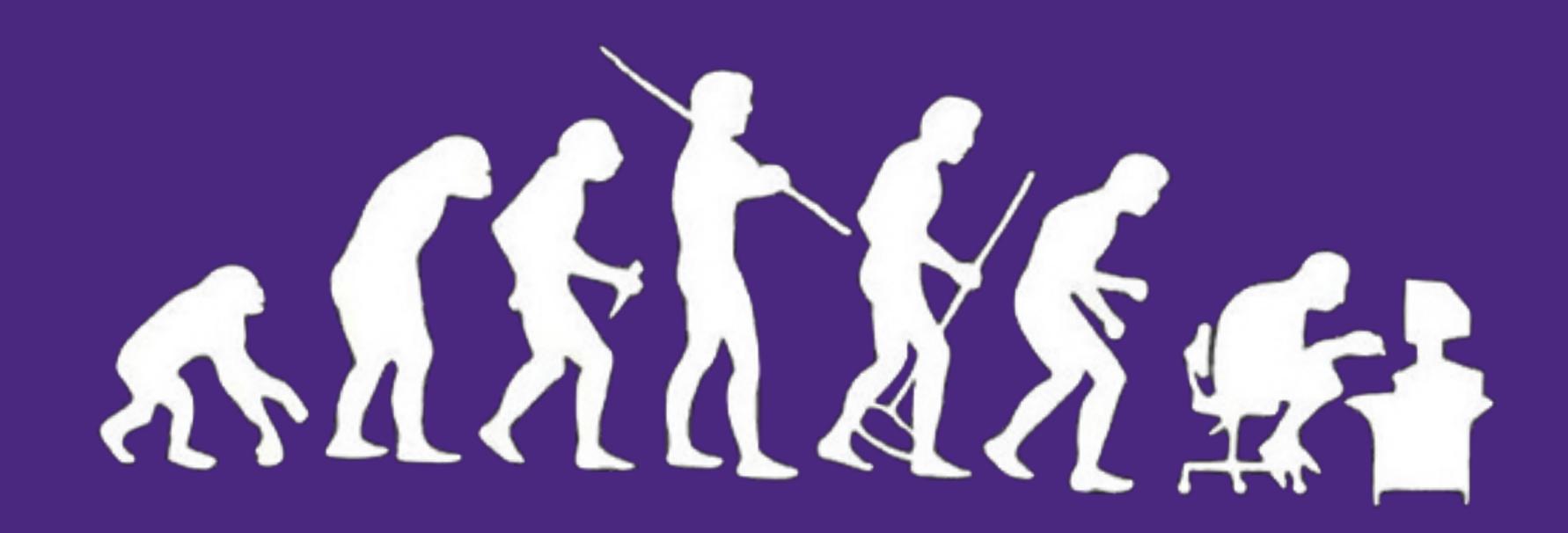

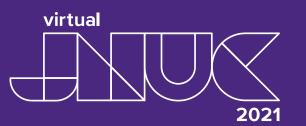

Split into two separate projects

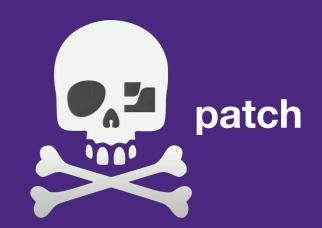

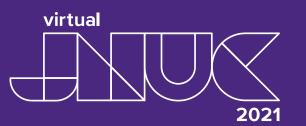

• Split into two separate projects

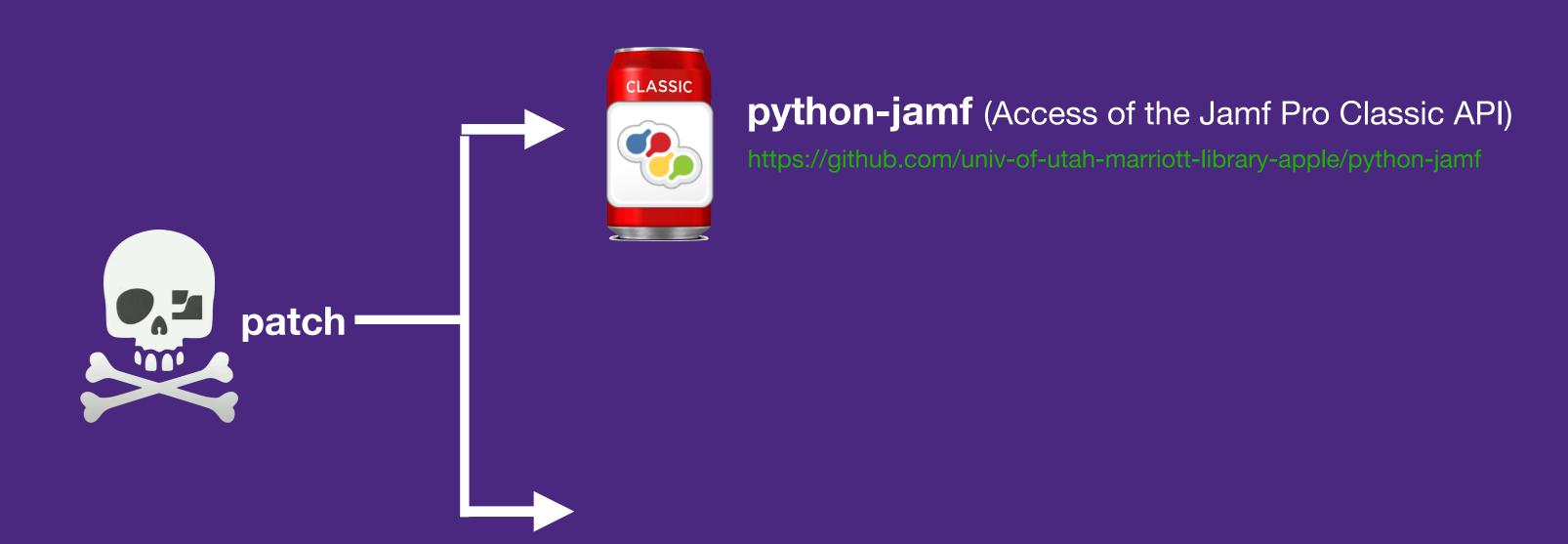

Split into two separate projects

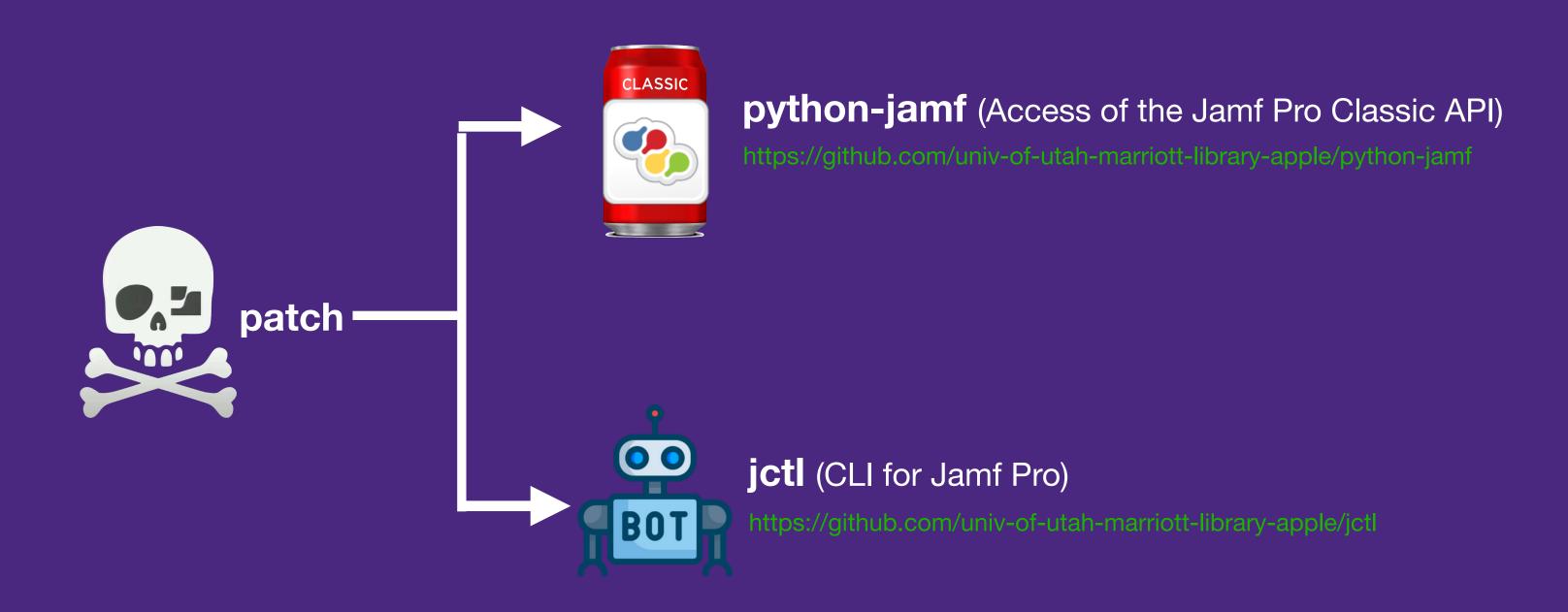

- python-jamf
  - Provides Access & Control of Jamf Pro

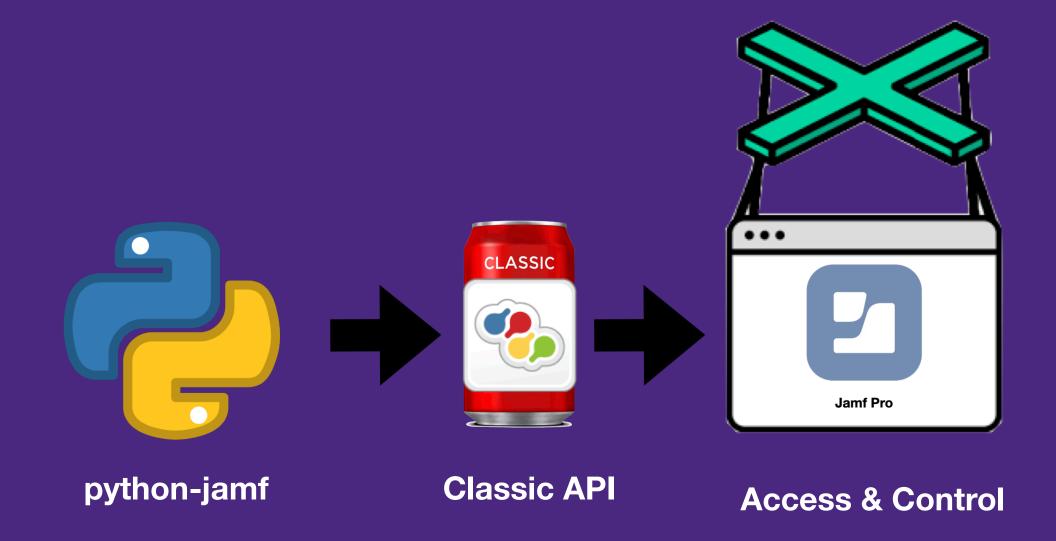

https://github.com/univ-of-utah-marriott-library-apple/python-jamf

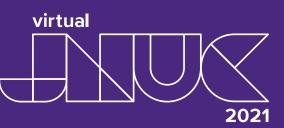

- python-jamf
  - Provides Access & Control of Jamf Pro
  - Jamf Pro Universal API (under construction)

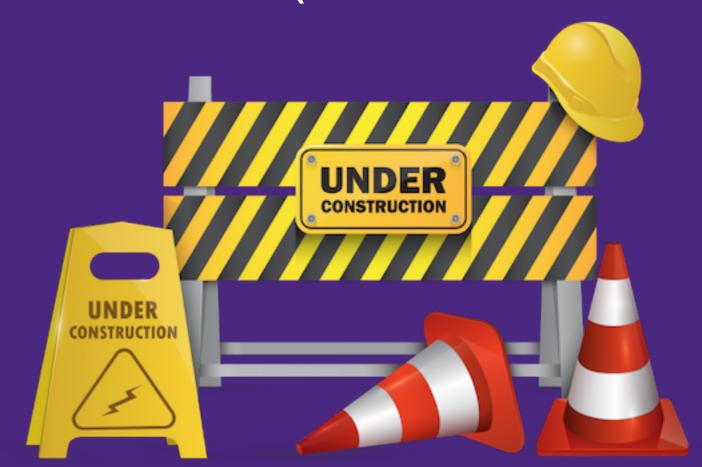

https://github.com/univ-of-utah-marriott-library-apple/python-jamf

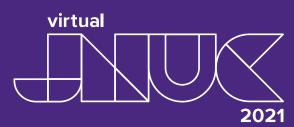

- python-jamf
  - Keychain Support via Keyring to Secure Credentials

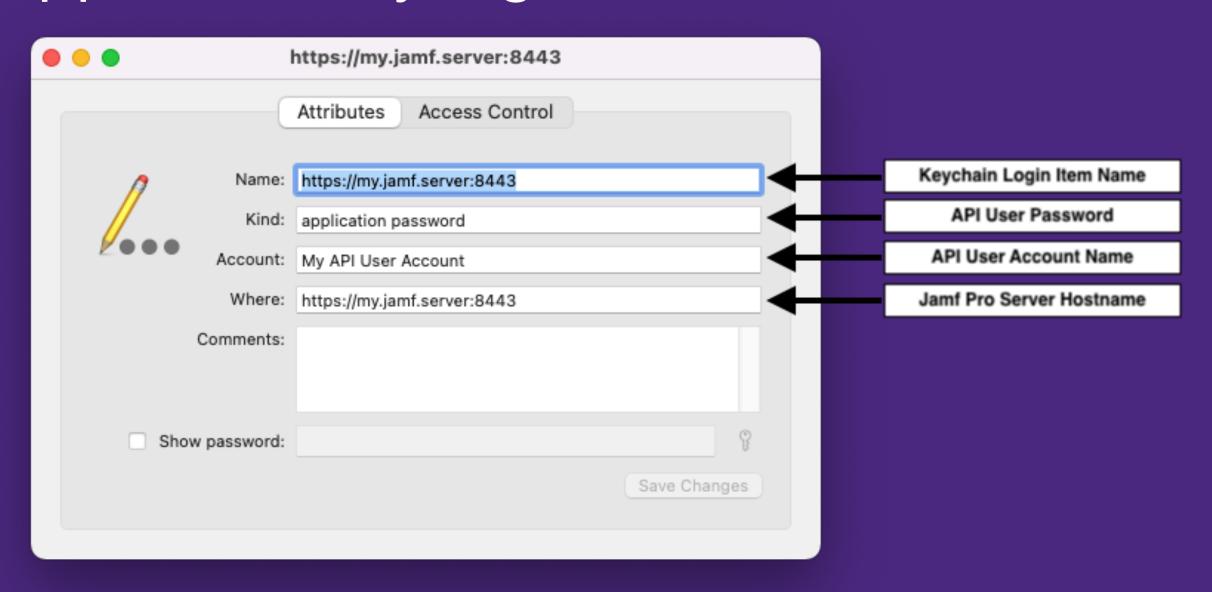

https://github.com/univ-of-utah-marriott-library-apple/python-jamf

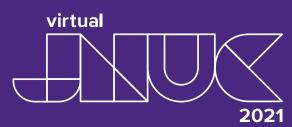

- python-jamf
  - Added support for PyPi to support pip Installation

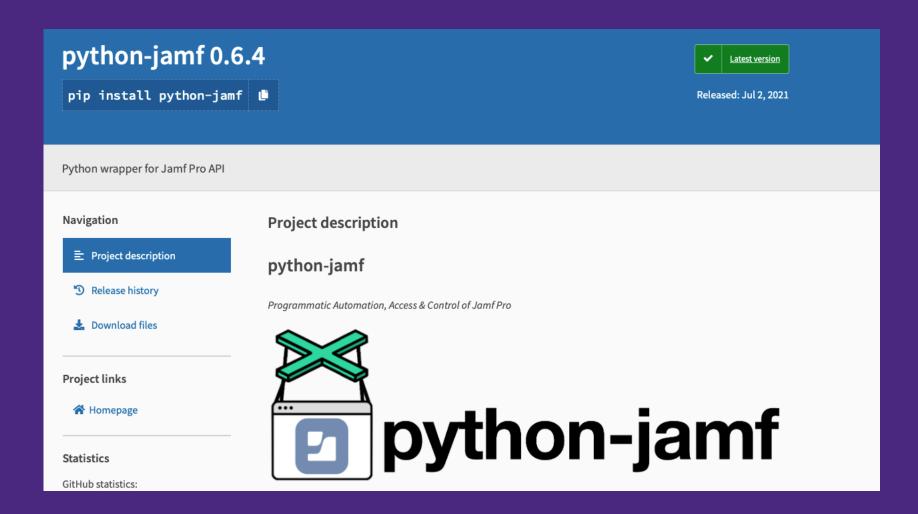

https://pypi.org/project/python-jamf/

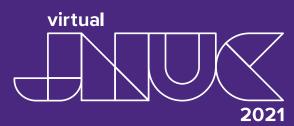

- python-jamf
  - Currently, supports 56 Jamf Pro Record Types

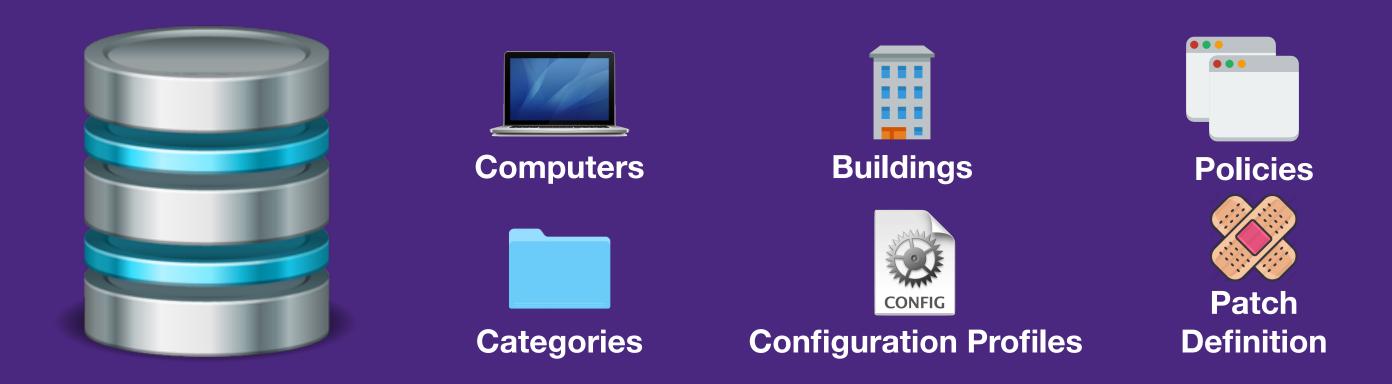

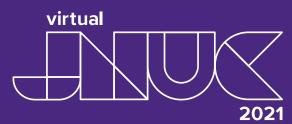

• jctl

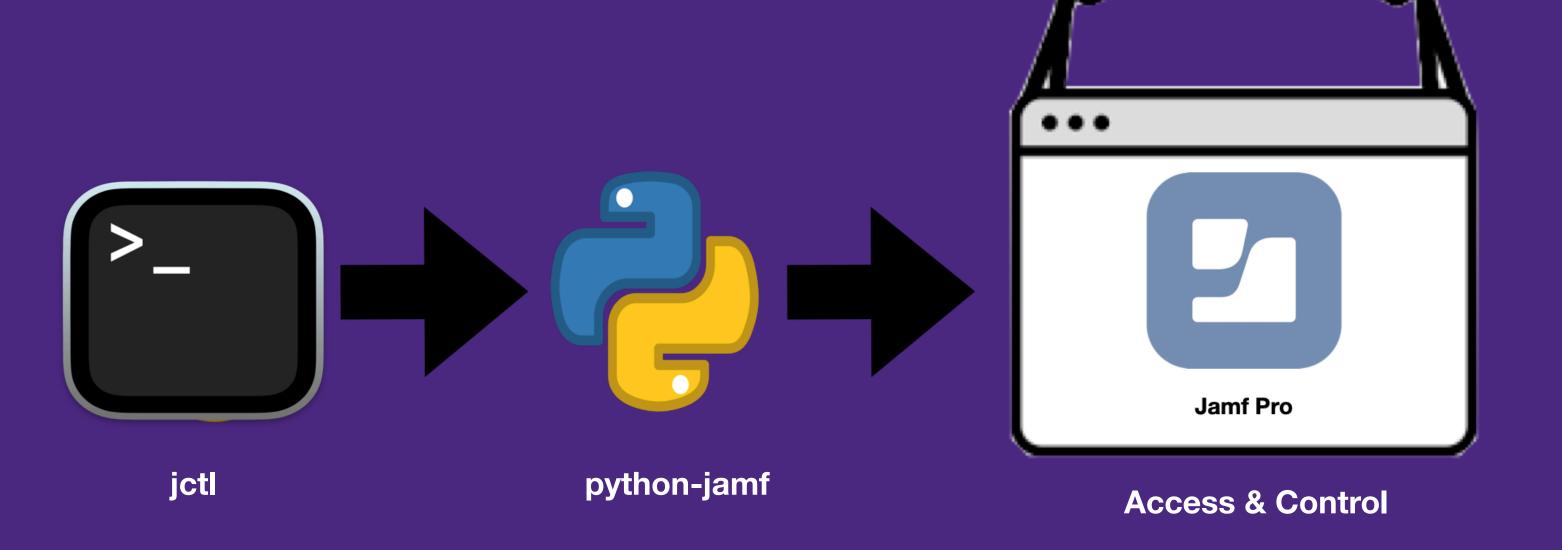

https://github.com/univ-of-utah-marriott-library-apple/jctl

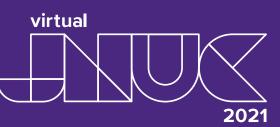

- jctl
  - Command Line Tool Uses python-jamf Library
  - Select Objects to Create, Delete, Print & Update
  - Allows Performing Repetitive Tasks Quickly
  - Provides Options not Available in Web GUI
  - Similar to SQL Statements Less Complex

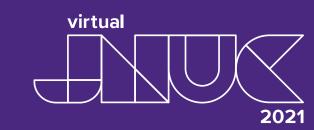

#### How it Works Internally

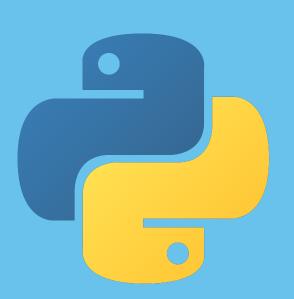

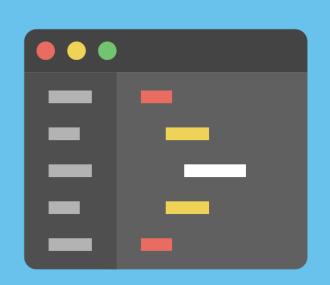

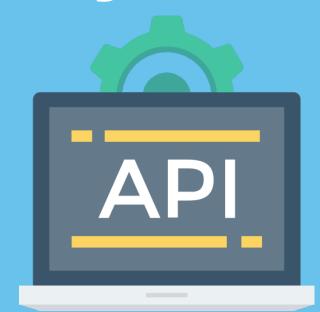

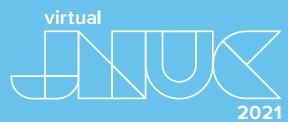

#### Under the Hood

A Simple Alternative to cURL Configure and Go Some Examples Something Pragmatic

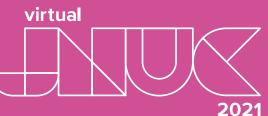

#### Sure you can cURL...

cURL calls get very cumbersome, very quickly.

Then what? Parse the data? ... In Shell?!

... No thank you.

samforester - -zsh - 71×13
samforester@JNUC2021-jctl ~ % curl --request GET --header 'Authorizatio'
n: Basic WW910kp1c3RMb3N0dGh1R2FtZfCfkYzwn5iC8J+kow==' --header 'Accept
: application/xml' --url https://jss.example.com:8443/JSSResource/computers

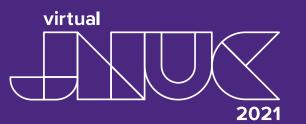

#### Something Better

Handling the API in Python3

requests

xml.etree

plistlib

keyring

jamf.records

It doesn't take much.

```
simple_api.py — ~/Desktop/JNUC-2021/scripts
          simple_api.py
    .....
    Jamf API, simplified
     шш,
    import jamf
    api = jamf.API()
    computers = api.get('computers')
9
~/Desktop/JNUC-2021/scripts/simple_api.py 9:1 LF UTF-8 Python 🕡 GitHub 🗢 Git (0)
```

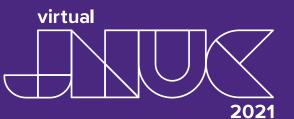

#### Simple Yet Powerful

Update Jamf records in <15 lines converts XML to Python (and visa versa) Supports all Legacy API calls

```
simple_api.py — ~/Desktop/JNUC-2021/scripts
         simple_api.py
    .....
    Jamf API, simplified
    import jamf
    api = jamf.API()
    data = api.get('computers/name/MacBook Pro')
    jss_id = data['computer']['general']['id']
    # modify the data-
    data['computer']['general']['name'] = "Sam's MacBook"
    # update the record in Jamf-
    api.put(f"computers/id/{jss_id}", data)
~/Desktop/JNUC-2021/scripts/simple_api.py 13: LF UTF-8 Python 🞧 GitHub 🗢 Git (0)
```

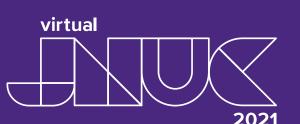

#### Configuration

By default, API will prompt for hostname, username, and password each run.

However, this configuration can be easily saved for later use.

```
configure_api.py — ~/Desktop/JNUC-2021/scripts
          simple_api.py
                                         configure_api.py
    .....
    simple configuration-
    from jamf.config import Config
    # will prompt for hostname, username, and password-
    conf = Config(prompt=True)
    # save settings for future use-
    conf.save()
                                    LF UTF-8 Python (7) GitHub - Git (0)
~/Desktop/JNUC-2021/scripts/configure_api.py
```

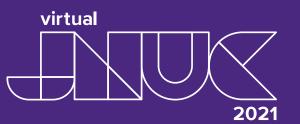

#### jamf.records

Additional object support added for various

Jamf server objects:

Computers

Packages

PatchSoftwareTitles

etc.

```
records_examples.py — ~/Desktop/JNUC-2021
      records_examples.py
    jamf.records examples-
    import jamf
    for computer in jamf.Computers():
 9 · · · * # do something amazing-
    packages = jamf.Packages()
   # NOTE: be careful with .delete()-
    for package in packages.recordsWithRegex("^Firefox"):
14 · · · if 'v90' not in package.name:
15 package.delete()
16
~/Desktop/JNUC-2021/records_examples.py 16: LF UTF-8 Python 🞧 GitHub 🗢 Git (0)
```

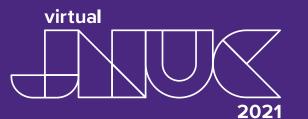

#### Something Pragmatic

A script updating ALL computer asset tags fields in Jamf in <33 lines.

Serial numbers and asset tags loaded from asset\_inventory.csv

Updates all asset tag fields that differ or are missing in Jamf.

```
update_asset_tags.py — ~/Desktop/JNUC-2021/scripts
      update_asset_tags.py
    #!/usr/bin/env python3-
    # -*- coding: utf-8 -*-
    HIIII.
    update asset tag field for ALL Jamf computers from CSV
     __author__ = "Sam Forester"<sup>_</sup>
    __license__ = "MIT"
    import csv-
    import logging
    import jamf
    with open('asset_inventory.csv', 'r') as f:-
        inventory = {r['SERIAL_NUMBER']:r['ASSET_TAG'] for r in csv.DictReader(f)}
    for computer in jamf.Computers():
21 ··· # get serial number from Jamf computer record-
        serial_number = computer.data['general']['serial_number']
            -asset_tag = inventory[serial_number]
        except KeyError:
            ·logging.error(f"{computer}: {serial_number}: no asset information")
            -continue
30 *** # check Jamf computer record asset tag, update if blank/incorrect-
        if asset_tag != computer.data['general']['asset_tag']:
            computer.data['general']['asset_tag'] = asset_tag
            computer.save()
                                                          LF UTF-8 Python 🞧 GitHub 🗢 Git (0)
update_asset_tags.py 34:1
```

## Summary

Simple and Powerful API Foundation Used by jctl Easily Adapted Available on PyPi

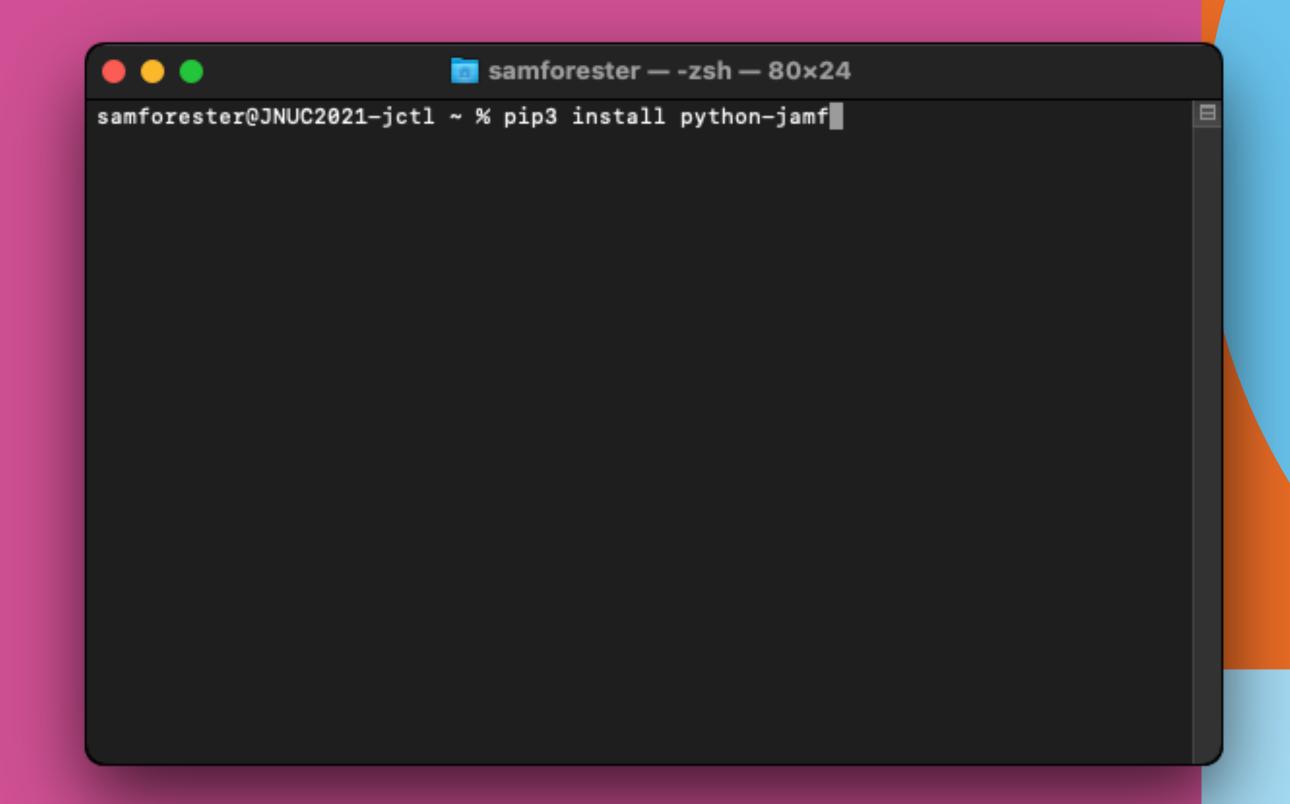

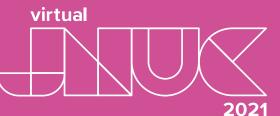

#### Usage Examples of Workflows

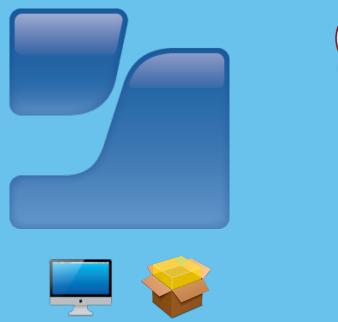

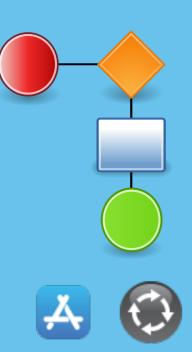

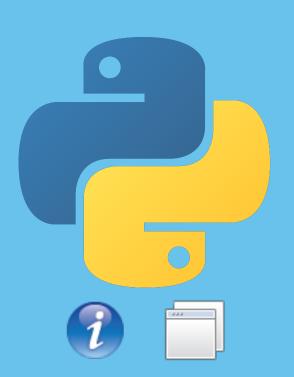

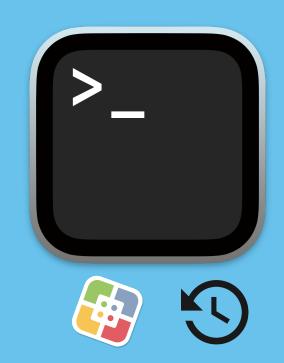

## jctl Functions

Simple tool to perform actions that would take many actions to perform.

- Any GUI based search and more
- Modifying Policies, Scopes, or Computer groups
- Updating Patch Policies
- Remove Unnecessary Junk

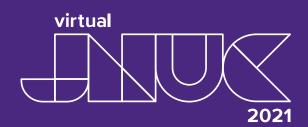

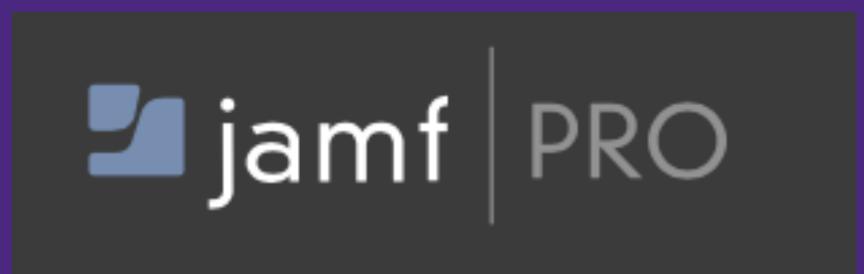

How many clicks?

Vs

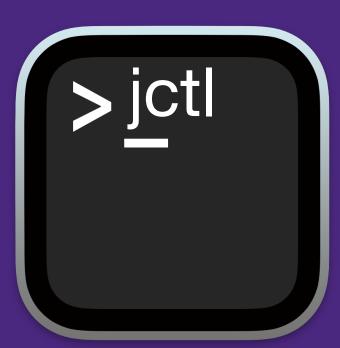

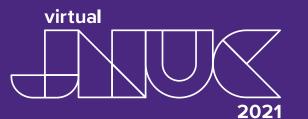

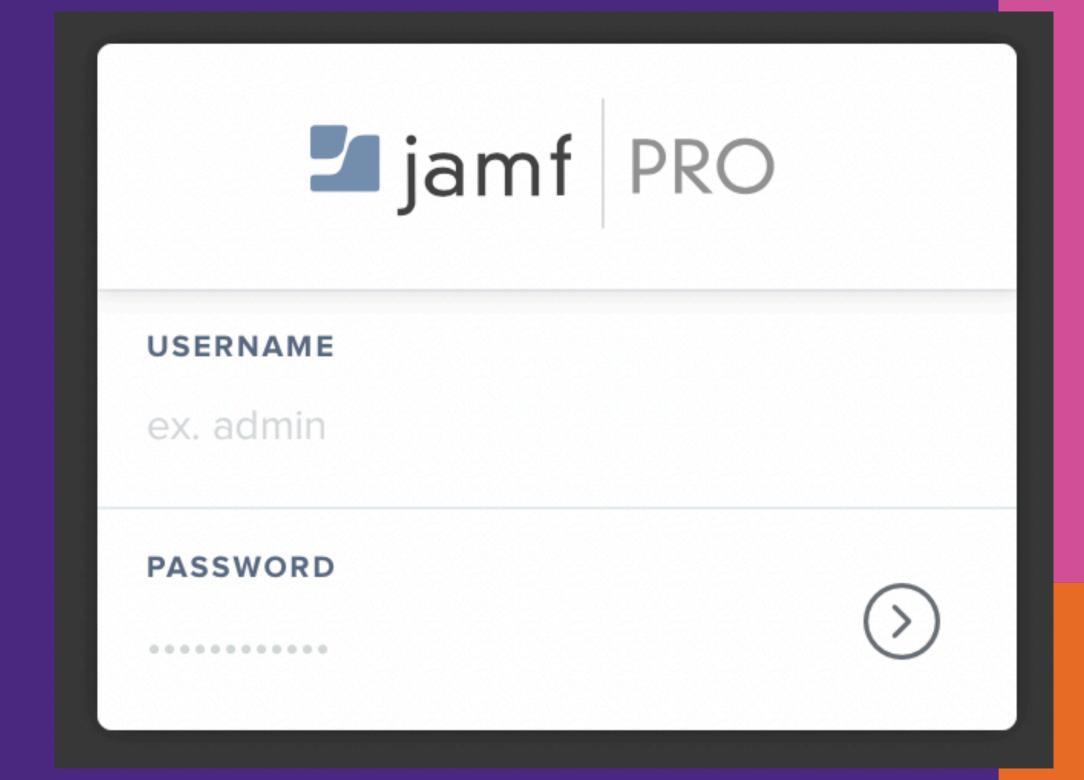

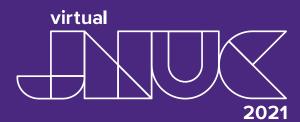

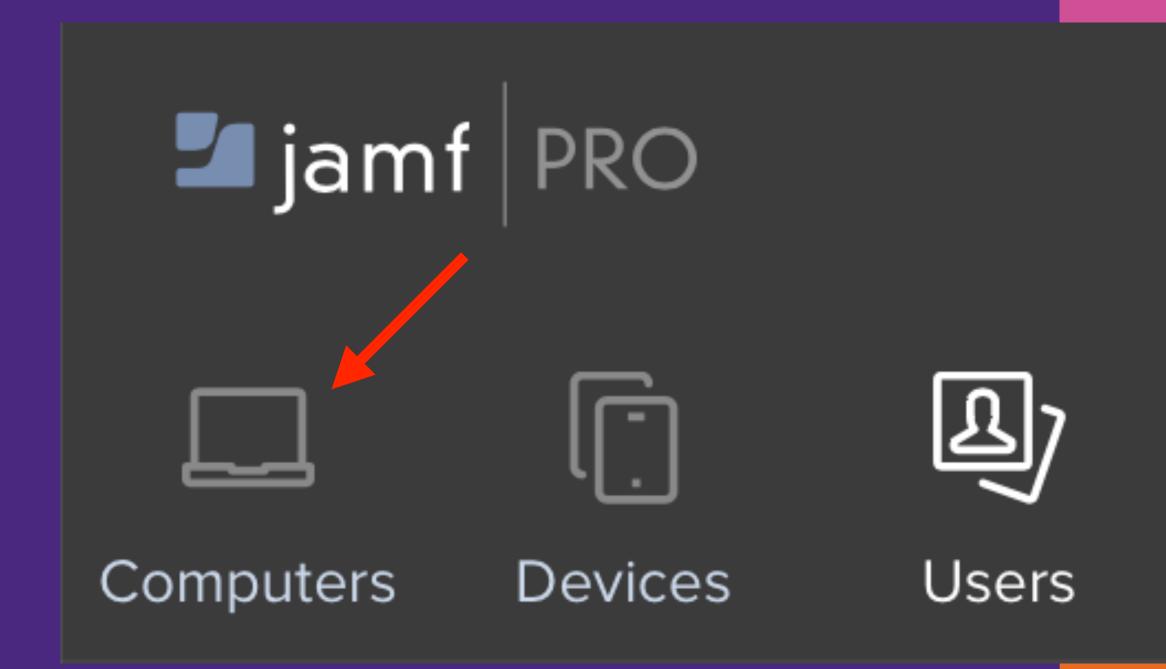

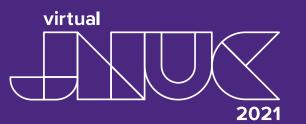

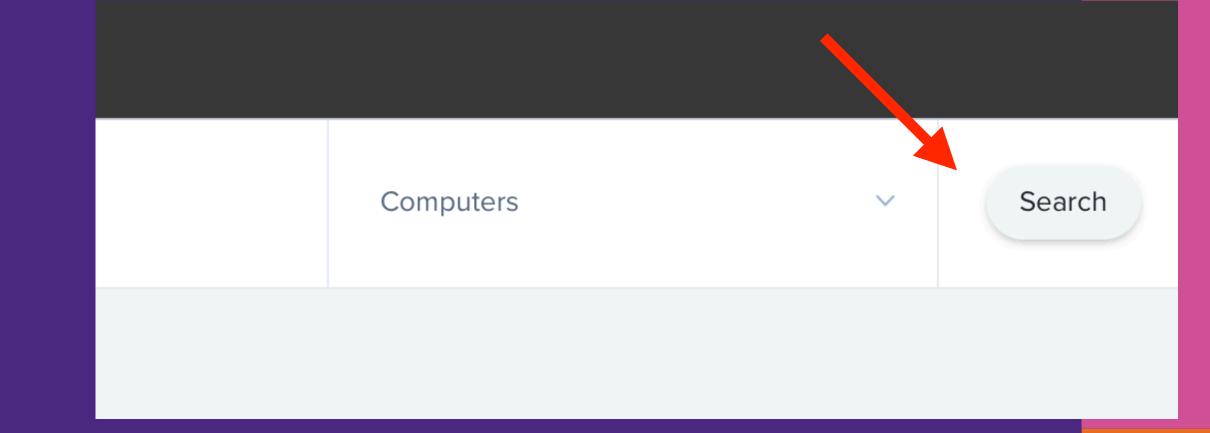

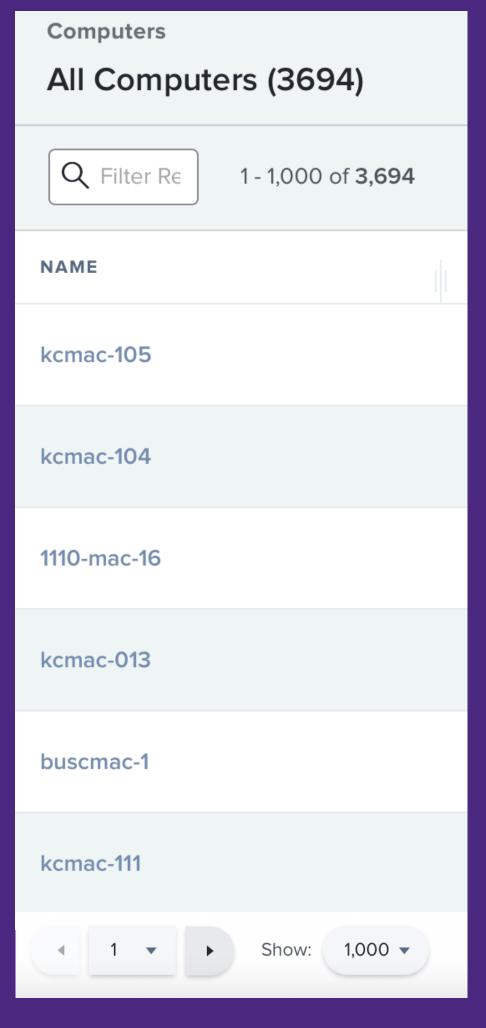

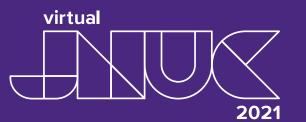

jctl command takes 1 for all

```
ightal — -zsh — 80×24
[cnadauld@topher-M1MBP jctl % ./jctl computers
1008-mac-podium
1110-mac-01
1110-mac-02
1110-mac-03
1110-mac-04
1110-mac-05
1110-mac-06
1110-mac-08
1110-mac-09
1110-mac-10
1110-mac-11
wrtg-ctr-mlib2-mac-03
wrtg-ctr-mlib2-mac-04
wrtg-ctr-mlib2-mac-05
wrtg-ctr-mlib2-mac-06
Count: 3694
```

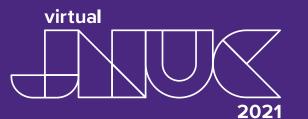

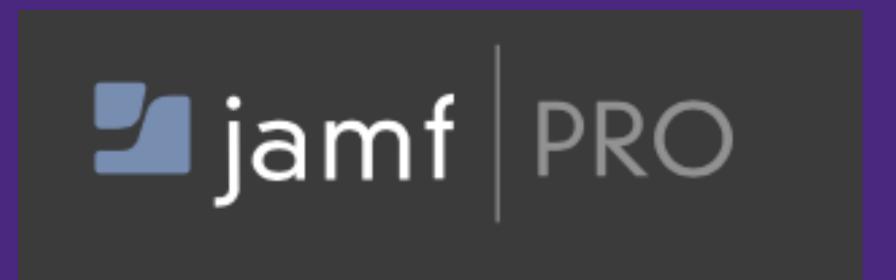

How many clicks?

Vs

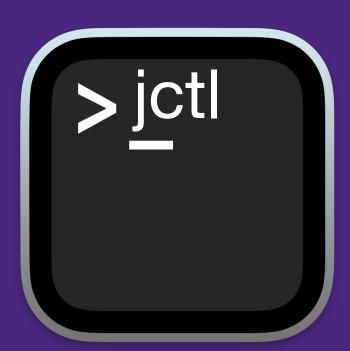

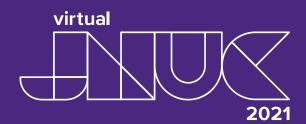

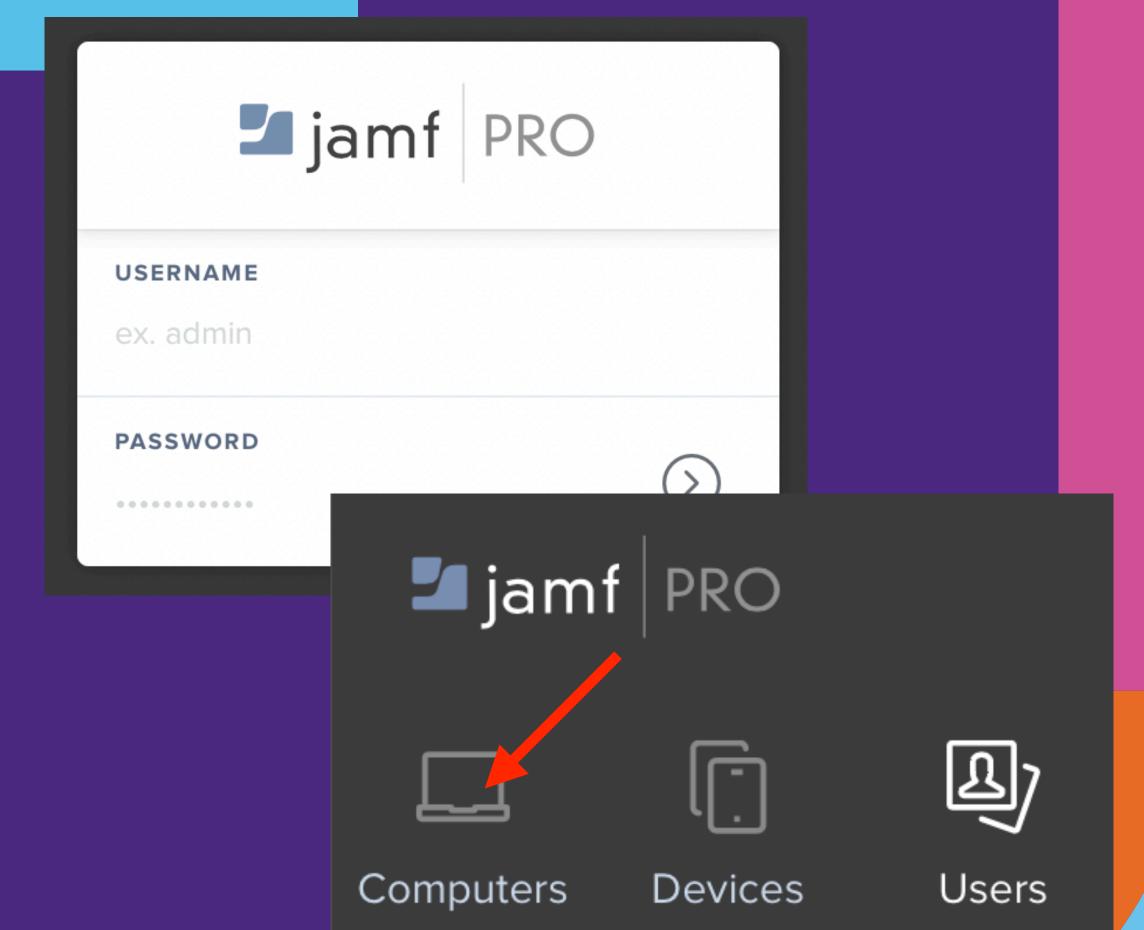

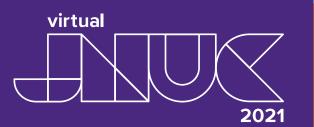

With the website it takes 12 clicks for 1000

Advanced Computer Searches

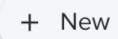

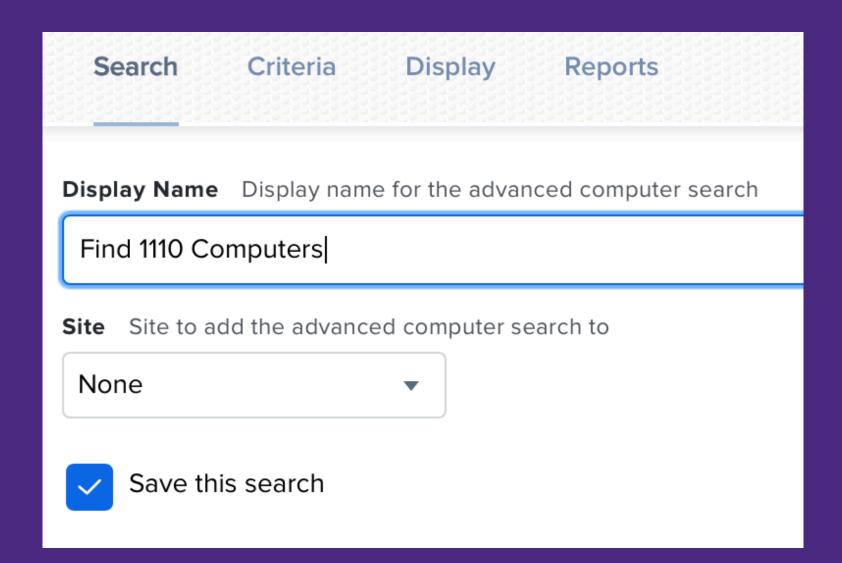

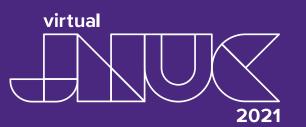

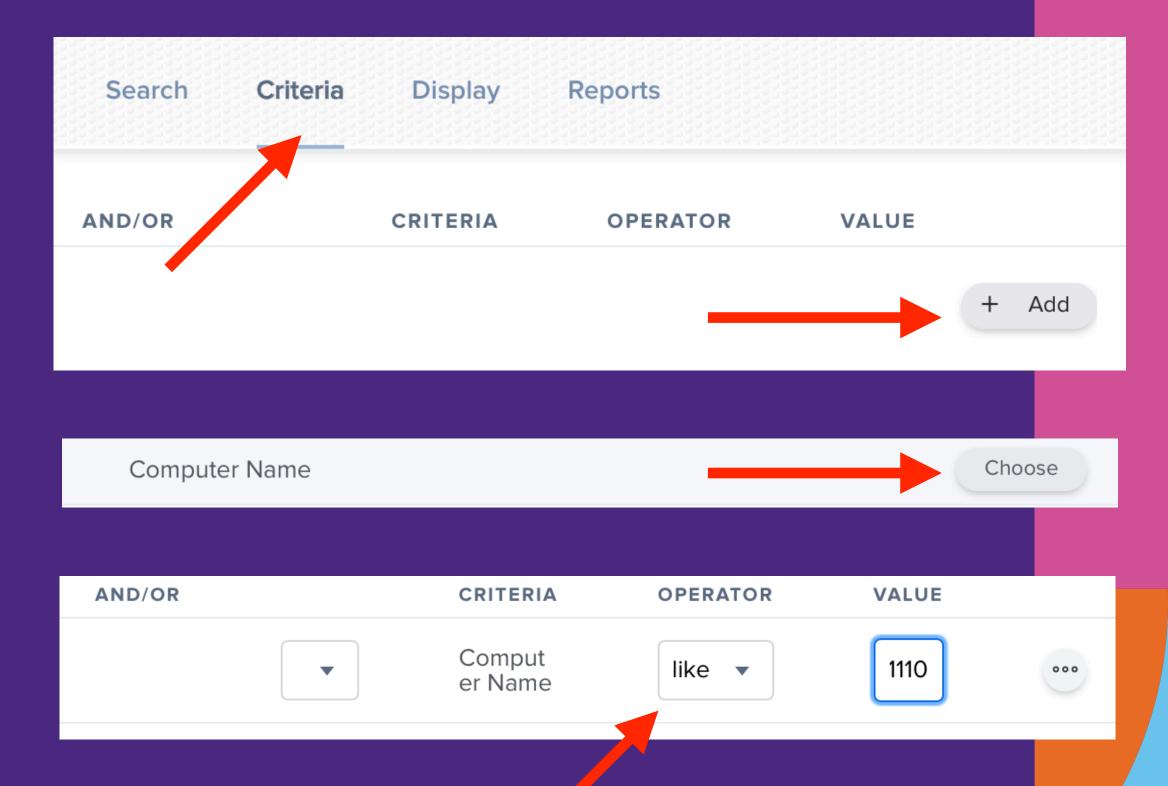

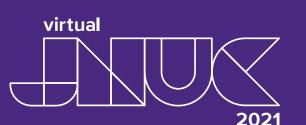

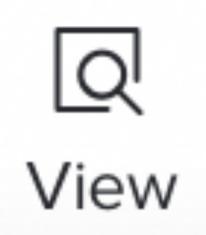

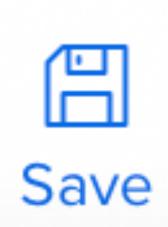

| Computers                             |                     |            |  |  |  |  |
|---------------------------------------|---------------------|------------|--|--|--|--|
| 44 Computers in "Find 1110 Computers" |                     |            |  |  |  |  |
| Q Filter Re                           | 1 - 44 of <b>44</b> |            |  |  |  |  |
| NAME                                  | ^                   | IP ADDRESS |  |  |  |  |
| [SALV]-H01110WT                       | EUH                 |            |  |  |  |  |
| 1110-mac-01                           |                     |            |  |  |  |  |
| 1110-mac-02                           |                     |            |  |  |  |  |
| 1110-mac-03                           |                     |            |  |  |  |  |
| 1110-mac-04                           |                     |            |  |  |  |  |
| 1110-mac-05                           |                     |            |  |  |  |  |

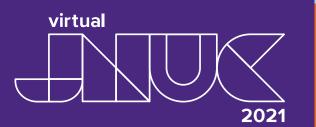

jctl command it takes 1 for all

```
cnadauld@topher-M1MBP jctl % ./jctl computers -r 1110
1110-mac-01
1110-mac-02
1110-mac-03
1110-mac-04
1110-mac-05
1110-mac-43
1110-mac-44
1110-mac-45
1110-mac-45
1110-mac-podium
[SALV]-H01110WTEUH
Count: 44
```

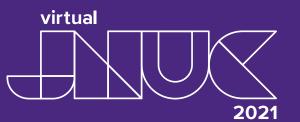

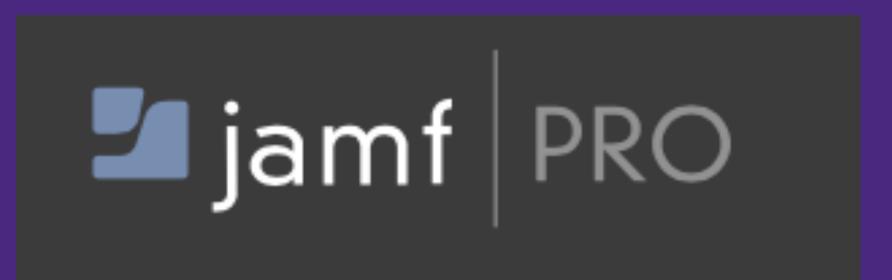

## Policies with Logout Trigger

How many clicks?

Vs

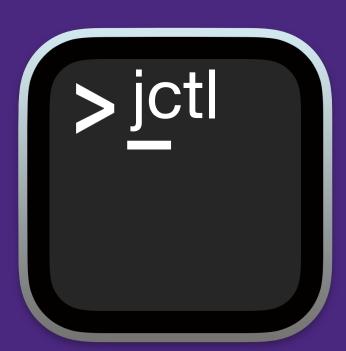

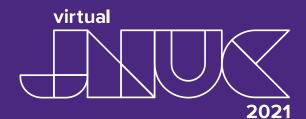

## Policies with Logout Trigger

With the website it takes 4 clicks and visually inspect every policy

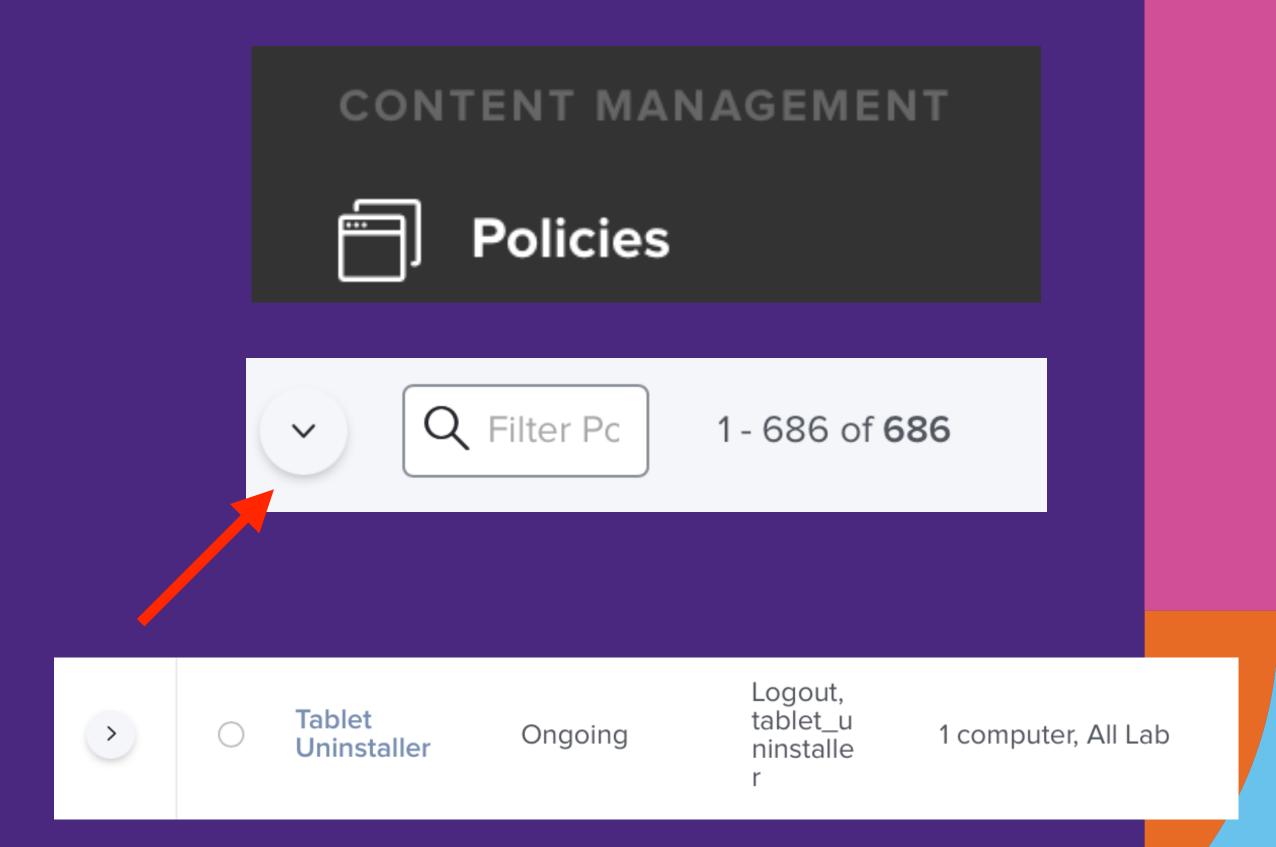

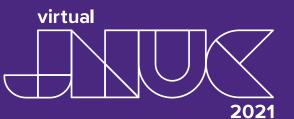

### Policies with Logout Trigger

jctl command it takes 1

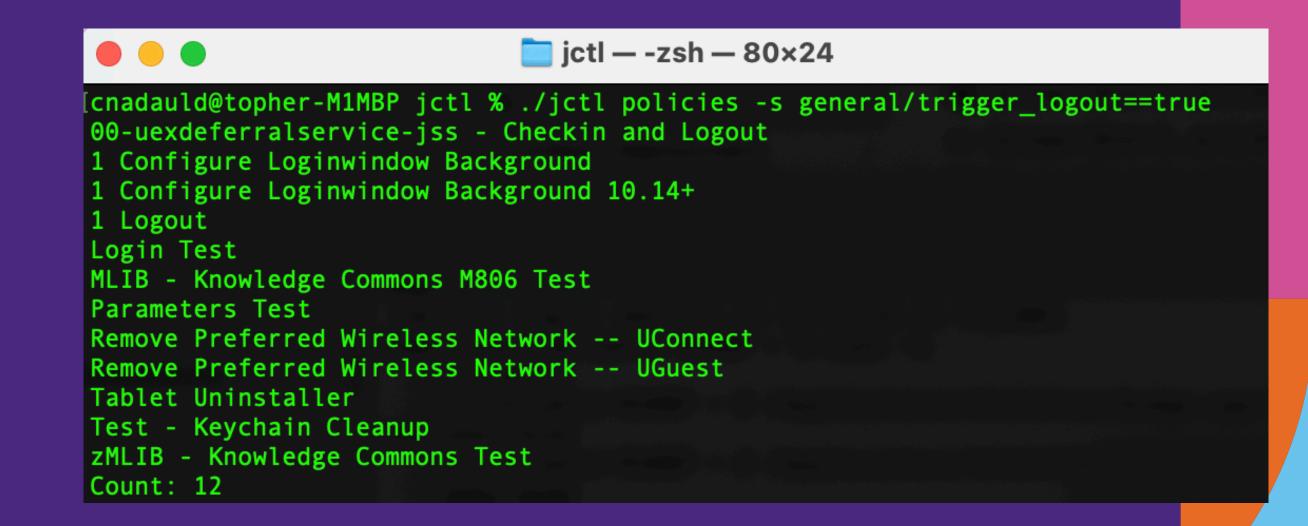

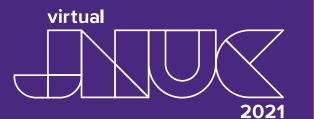

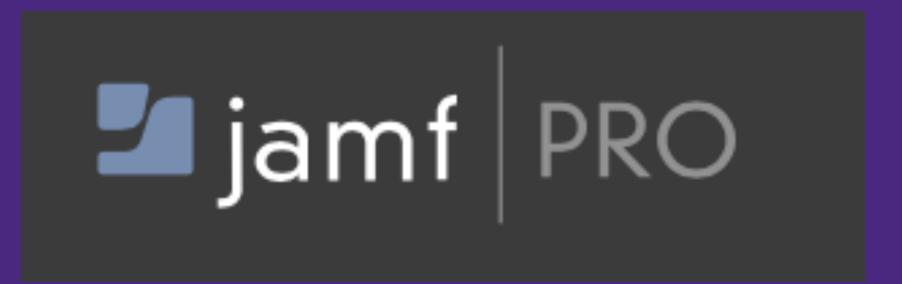

### Review all Self Service Descriptions

How many clicks?

Vs

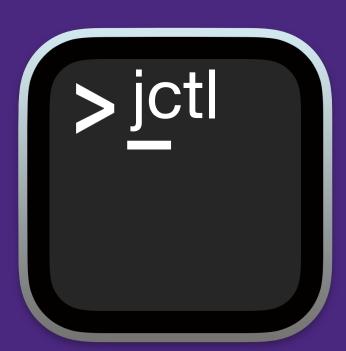

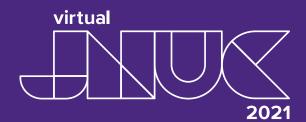

# Review all Self Service Descriptions

With the website it would take 1200 clicks

#### **CONTENT MANAGEMENT**

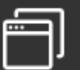

#### **Policies**

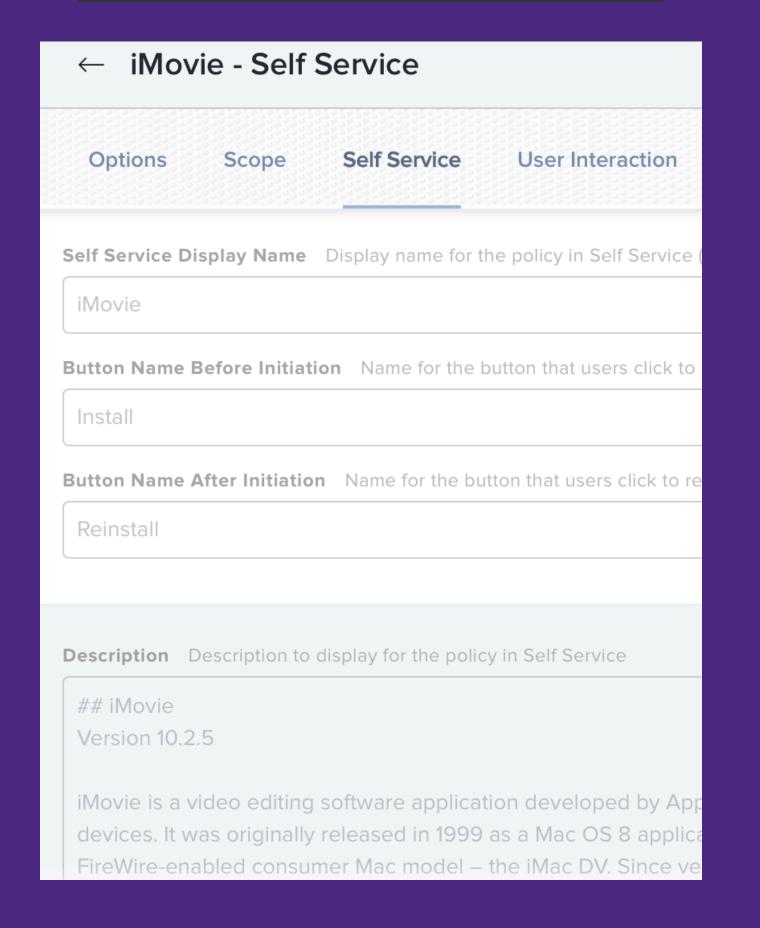

### Review all Self Service Descriptions

jctl command it takes 1

cnadauld@topher-M1MBP jctl % ./jctl policies -p general/name -p self\_service/self\_service\_description -j [["00-PleaseWaitUpdater-jss - Trigger"],null], [["00-uex\_inventory\_update\_agent-jss - Trigger"],null], [["00-uexblockagent-jss - Trigger"],null], [["00-uexdeferralservice-jss - Checkin and Logout"], null], [["00-uexdeferralservice-jss - Trigger"], null], [["00-uexlogoutagent-jss - Trigger"],null], [["00-uexresources-jss - Trigger"],null], [["00-uexrestartagent-jss - Trigger"],null], [["1 Configure Loginwindow Background"], null], [["1 Configure Loginwindow Background 10.14+"], null], [["1 Install Rosetta 2"],null], [["1 Kiosk Auto Login User"], null], [["1 Login"], null], [["1 Login 10.13"], null], [["1 Logout"],null], [["1Password 7"],["## 1Password 7\r\nVersion 7.5\r\n\r\n1Password is a password manager developed by AgileBits Inc ftware licenses, and other sensitive information in a virtual vault that is locked with a PBKDF2-guarded master passw ed through Dropbox (all platforms), local Wi-Fi, and iCloud, and through 1Password.com, a paid subscription-based ser d iCloud sync are only available on iOS and macOS. 1Password integrates with desktop web browsers including Safari, ( ogins for websites, fill in website logins automatically, and generate random passwords for new websites.\r\n\r\n\*\*Mo wing web site:\r\n\thttps://1password.com"]], [["1Password 7 - Self Service"],["## 1Password 7\r\nVersion 7.8.6\r\n\r\n1Password is a password manager developed ous passwords, software licenses, and other sensitive information in a virtual vault that is locked with a PBKDF2-gua es are synchronized through Dropbox (all platforms), local Wi-Fi, and iCloud, and through 1Password.com, a paid subsc s. Local Wi-Fi and iCloud sync are only available on iOS and macOS. 1Password integrates with desktop web browsers in

on can remember logins for websites, fill in website logins automatically, and generate random passwords for new webs

on, see the following web site:\r\n\thttps://1password.com"]],

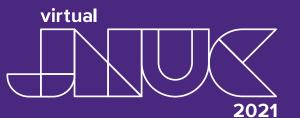

ictl — -zsh — 178×35

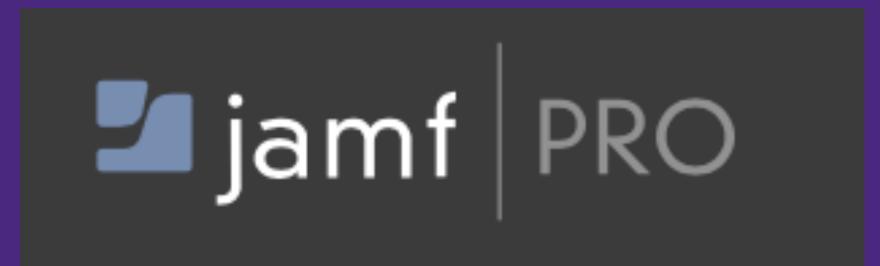

How many clicks?

Vs

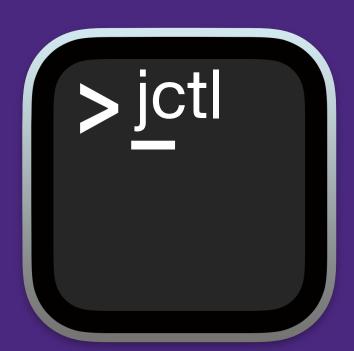

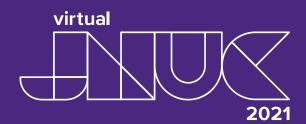

With the website it would take 12 clicks

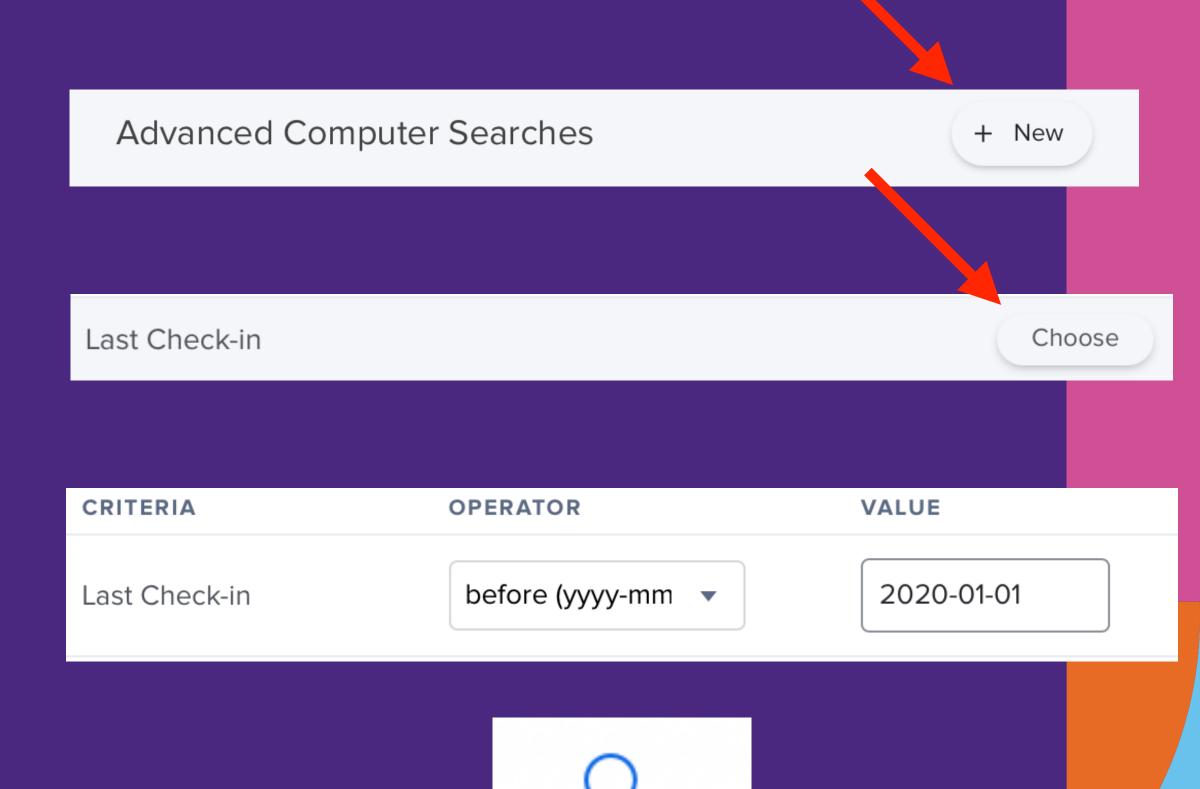

Search

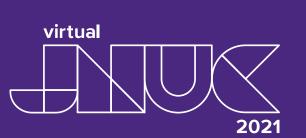

With the website it would take 12 clicks

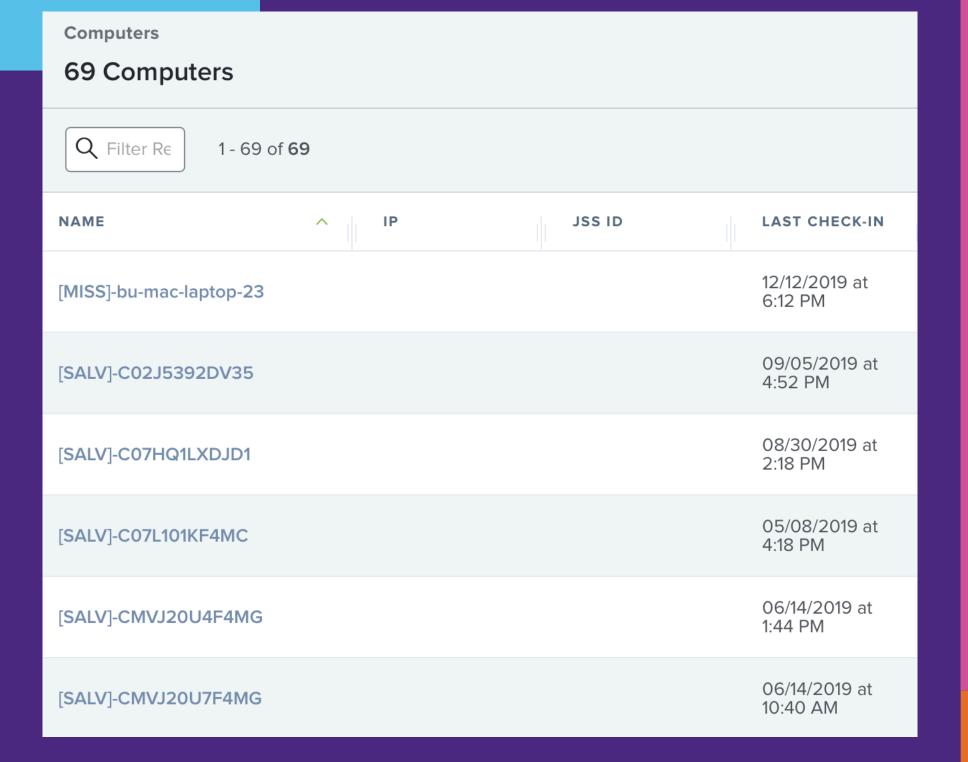

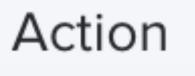

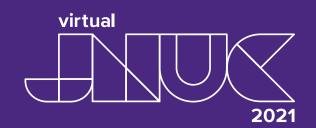

With the website it would take 12 clicks

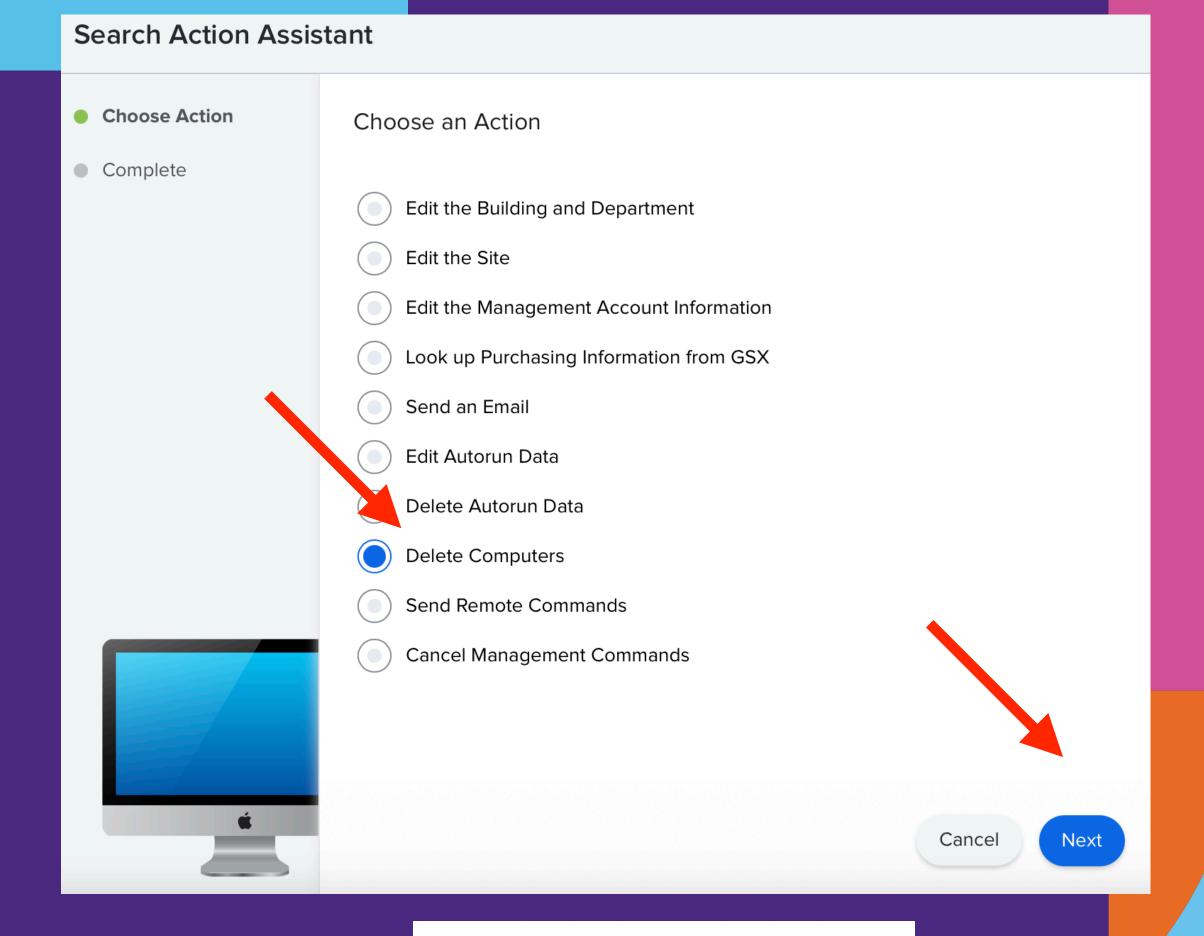

Delete Computers

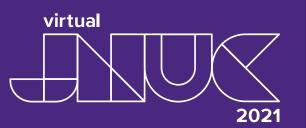

jctl command it takes 2

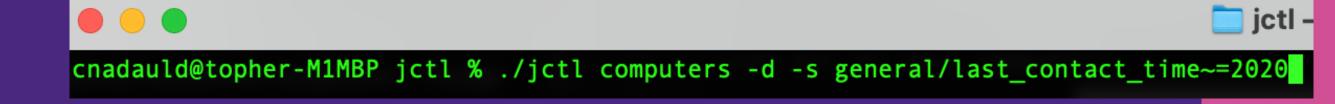

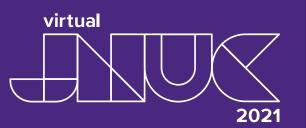

# Summary

Jctl is a fast and useful tool
Reduce the amount of clicks to 1
Easy to automate

# Advanced Usage & Package Management

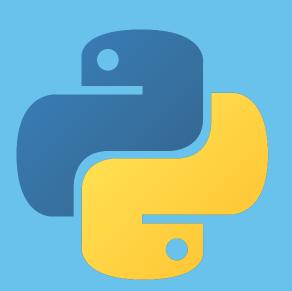

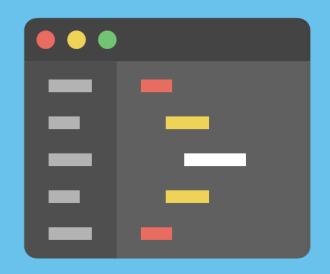

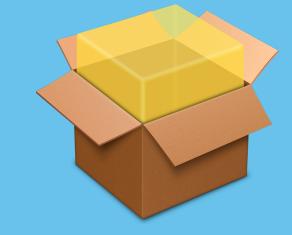

# Advanced jctl

- Subcommands for specific object types
  - jctl patchsoftwaretitles -S patchpolicies
  - jctl packages -S usage
  - jctl policies -S spreadsheet
  - jctl computers -S apps

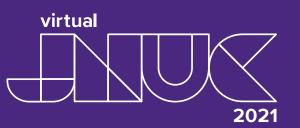

```
> jctl patchsoftwaretitles -S patchpolicies
1Password 7
1Password 7 SS
Apple GarageBand 10
GarageBand Auto
GarageBand SS
Apple Keynote
Keynote Auto
Keynote SS
Bare Bones BBEdit
BBEdit Auto
BBEdit SS
...
```

```
> jctl packages -S usage
Arduino-1.8.15.pkg
  Policies
    Install Arduino IDE
  PatchPolicies
    Arduino Auto
    Arduino SS
Arq-7.6.pkg [no patch defined]
  Policies
    Install Arq
  ComputerGroups
    02 - Needs Arq-7.6.pkg
```

> jctl policies -S spreadsheet > policies.txt

| Name                         | Category             | Frequency         | Trigger | Scope                       | Packages                            | Printers                    | Scripts                      |  |
|------------------------------|----------------------|-------------------|---------|-----------------------------|-------------------------------------|-----------------------------|------------------------------|--|
| Biol 083 - HP LaserJet 4000N | Printers             | Ongoing           |         | Staff                       |                                     | pr-biol83.biology.utah.edu  |                              |  |
| Biol 201 - HP LaserJet M604  | Printers             | Ongoing           |         | Staff                       |                                     | pr-mainoffice.biology.utah. | edu1                         |  |
| Create admin account         | Support              | Ongoing           |         | Staff, Student, Opt-In      |                                     |                             |                              |  |
| Enable Xcode debugging       | Support              | Ongoing           |         | Staff, Student, Opt-In      |                                     |                             | util bash.pl                 |  |
| FileVault, PRK, IRK          | Support              | Ongoing           |         | FileVault Eligible          |                                     |                             |                              |  |
| Install 1Password 7          | Utilities            | Once per computer | staff   | Staff, Opt-In               | 1Password-7.8.6.pkg                 |                             |                              |  |
| Install Anaconda3 (10.14)    | Programming          | Ongoing           | student | Needs Anaconda3-2020.11.pkg | Anaconda3-2018.12-MacOSX-x86_64.pkg |                             | util delete_args_if_exist.pl |  |
| Install Anaconda3 (10.15)    | Programming          | Once per computer | student | Staff, Student, Opt-In      | Anaconda3-2020.11.pkg               |                             | util delete_args_if_exist.pl |  |
| Install Apple GarageBand 10  | Audio, Photo, Video  | Once per computer | student | Staff, Student, Opt-In      | GarageBand-10.3.5.pkg               |                             |                              |  |
| Install Apple Keynote        | General Productivity | Once per computer | student | Staff, Student, Opt-In      | Keynote-10.1.pkg                    |                             |                              |  |
| Install Apple Numbers        | General Productivity | Once per computer | student | Staff, Student, Opt-In      | Numbers-10.1.pkg                    |                             |                              |  |

#### > jctl computers -S apps

| application                       | version       | biol106-01 | biol106-03 | biol106-04 | biol106-05 | biol140-01 | biol140-02 | biol140-03 | biol140-04 |
|-----------------------------------|---------------|------------|------------|------------|------------|------------|------------|------------|------------|
| /Applications/CoRD.app            | 0.5.7         | х          | х          | х          | х          | х          | х          | х          | х          |
| /Applications/Dashboard.app       | 1.8           | х          | х          | х          | х          | х          | х          | х          | х          |
| /Applications/Dictionary.app      | 2.3.0         | х          | Х          | х          | х          | х          | х          | х          | х          |
| /Applications/Dropbox.app         | 103.4.383     |            | х          | х          | х          |            |            |            |            |
| /Applications/Dropbox.app         | 104.4.175     |            |            |            |            | x          | х          | x          | х          |
| /Applications/Dropbox.app         | 78.4.119      | x          |            |            |            |            |            |            |            |
| /Applications/DYMO Label.app      | 8.5.1.1879    |            |            |            |            |            |            |            |            |
| /Applications/FaceTime.app        | 5.0           | X          | X          | X          | X          | X          | X          | X          | х          |
| /Applications/FigTree/FigTree.app | 1.4.4         | х          | Х          | x          | X          | x          | X          | x          | х          |
| /Applications/Firefox.app         | 79.0          |            | Х          | x          | X          | X          | X          | x          | х          |
| /Applications/Firefox.app         | 68.0.1        | Х          |            |            |            |            |            |            |            |
| /Applications/Firefox.app         | 72.0.1        |            |            |            |            |            |            |            |            |
| /Applications/Font Book.app       | 9.0           | х          | Х          | x          | X          | X          | X          | x          | х          |
| /Applications/GaitSym2017.app     | n/a           | х          |            |            |            |            |            |            |            |
| /Applications/GaitSym2019.app     | n/a           |            | X          | x          | x          | x          | X          | x          | х          |
| /Applications/GarageBand.app      | 10.3.2        | X          |            |            |            |            |            |            |            |
| /Applications/GarageBand.app      | 10.3.5        |            | X          | x          | x          | x          | х          | x          | x          |
| /Applications/Google Chrome.app   | 76.0.3809.100 | Х          |            |            |            |            |            |            |            |
| /Applications/Google Chrome.app   | 79.0.3945.88  |            |            |            |            |            |            |            |            |
| /Applications/Google Chrome.app   | 84.0.4147.125 |            |            |            |            | x          |            |            |            |

# Advanced jctl

- Subcommands can be filtered
  - jctl computers -S apps
  - jctl computers -n James-MBA -S apps
  - jctl computers -s general/ip\_address~="123.123.1" -S apps

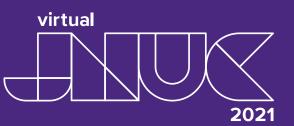

# Jump starting with jctl

- Brand new server
- License code entered
- First user created
- Accepted the Patch Management agreement
- jctl hostname, username, password are set

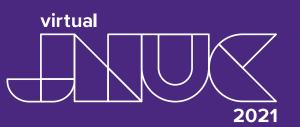

# Naming conventions

- Packages: name-version.pkg
- Names are based on AutoPkg names
- Versions must be exact

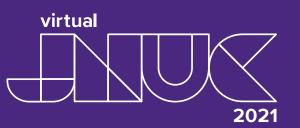

# Add Zoom Patch Title

```
> jctl patchsoftwaretitles -c 0F9
Server: http://localhost:8080/JSSResource
Are you sure you want to create a PatchSoftwareTitle named "0F9" [y/n]? y
```

# View Zoom Versions

```
> jctl patchsoftwaretitles -c 0F9
Server: http://localhost:8080/JSSResource
Are you sure you want to create a PatchSoftwareTitle named "0F9" [y/n]? y
> jctl patchsoftwaretitles -r Zoom -p versions/version
Zoom Client for Meetings
[{'package': None, 'software_version': '5.7.3 (809)'},
    {'package': None, 'software_version': '5.7.1 (499)'},
    {'package': None, 'software_version': '5.7.0 (446)'},
    {'package': None, 'software_version': '5.6.7 (1020)'},
...
```

# Add Zoom Packages

```
> jctl packages -c "Zoom-5.7.3 (809).pkg"
Server: http://localhost:8080/JSSResource
Are you sure you want to create a Package named "Zoom-5.7.3 (809).pkg" [y/n]? y
> jctl packages -c "Zoom-5.7.1 (499).pkg"
Server: http://localhost:8080/JSSResource
Are you sure you want to create a Package named "Zoom-5.7.1 (499).pkg" [y/n]? y
> jctl packages -c "Zoom-5.7.0 (446).pkg"
Server: http://localhost:8080/JSSResource
Are you sure you want to create a Package named "Zoom-5.7.0 (446).pkg" [y/n]? y
```

# Verify Everything

```
> jctl packages
Zoom-5.7.0 (446).pkg
Zoom-5.7.1 (499).pkg
Zoom-5.7.3 (809).pkg
Count: 3
> jctl patchsoftwaretitles
Zoom Client for Meetings
```

## Match Definitions

```
> pkgctl -d
Updating patch definitions...
Matched Zoom-5.7.3 (809).pkg
Matched Zoom-5.7.1 (499).pkg
Matched Zoom-5.7.0 (446).pkg
```

#### View Zoom Definitions

```
> jctl patchsoftwaretitles -r Zoom -p versions/version
Zoom Client for Meetings
[{'package': {'id': '15', 'name': 'Zoom-5.7.3 (809).pkg'},
    'software_version': '5.7.3 (809)'},
    {'package': {'id': '16', 'name': 'Zoom-5.7.1 (499).pkg'},
    'software_version': '5.7.1 (499)'},
    {'package': {'id': '17', 'name': 'Zoom-5.7.0 (446).pkg'},
    'software_version': '5.7.0 (446)'},
...
```

# The Web Interface

| VERSION     | RELEASE DATE              | INCREMENTAL UPDATE | ^ | REBOOT REQUIRED | DEPENDENCIES | MINIMUM OS | APPS THAT MUST QUIT | PACKAGE                 |
|-------------|---------------------------|--------------------|---|-----------------|--------------|------------|---------------------|-------------------------|
| 5.7.3 (809) | 07/19/2021 at<br>11:00 AM | Not Required       |   | No              |              | 10.9       | zoom.us             | Zoom-5.7.3<br>(809).pkg |
| 5.7.1 (499) | 06/28/2021 at<br>8:00 AM  | Not Required       |   | No              |              | 10.9       | zoom.us             | Zoom-5.7.1<br>(499).pkg |
| 5.7.0 (446) | 06/21/2021 at<br>11:00 AM | Not Required       |   | No              |              | 10.9       | zoom.us             | Zoom-5.7.0<br>(446).pkg |

# How many clicks?

- 7 clicks for 1 package for 1 patch software title
- 143 patch software titles, 1000+ clicks
- 'pkgctl -d' turns those 1000 clicks into 1

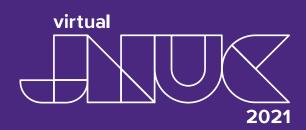

#### Get Zoom Details

#### Create Patch Policies

```
> jctl patchpolicies -c "Auto" 1 "5.7.0 (446)"
Server: http://localhost:8080/JSSResource
Are you sure you want to create a PatchPolicy named "Auto" [y/n]? y
> jctl patchpolicies -c "SS" 1 "5.7.1 (499)"
Server: http://localhost:8080/JSSResource
Are you sure you want to create a PatchPolicy named "SS" [y/n]? y
```

# Promote Packages

```
> pkgctl
Analyzing Jamf data...
Zoom
Zoom-5.7.3 (809).pkg
   [1] Zoom-5.7.0 (446).pkg
      PatchPolicies
      [2] Auto
   [3] Zoom-5.7.1 (499).pkg
      PatchPolicies
      [4] SS
   [5] Zoom-5.7.3 (809).pkg
Number, [n]ext group, or e[x]it/[q]uit:
```

# Select 2 (5.7.0 "Auto")

```
> pkgctl
Analyzing Jamf data...
Zoom
Zoom-5.7.3 (809).pkg
   [1] Zoom-5.7.0 (446).pkg
       PatchPolicies
       [2] Auto
   [3] Zoom-5.7.1 (499).pkg
       PatchPolicies
       [4] SS
   [5] Zoom-5.7.3 (809).pkg
Number, [n]ext group, or e[x]it/[q]uit: 2
```

#### Select Promote

```
Number, [n]ext group, or e[x]it/[q]uit: 2
Auto (PatchPolicies)
[d]isassociate from package, [p]romote, [b]ack, e[x]it/[q]uit: p
```

# Select 3 (v 5.7.3)

```
Number, [n]ext group, or e[x]it/[q]uit: 2
Auto (PatchPolicies)
[d]isassociate from package, [p]romote, [b]ack, e[x]it/[q]uit:
Promote Auto (PatchPolicies) to which package?
  [1] Zoom-5.7.0 (446).pkg
  [2] Zoom-5.7.1 (499).pkg
  [3] Zoom-5.7.3 (809).pkg
Number, [b]ack, or e[x]it/[q]uit: 3
```

### Auto now uses 5.7.3

```
Zoom-5.7.3 (809).pkg
[1] Zoom-5.7.0 (446).pkg
[2] Zoom-5.7.1 (499).pkg
PatchPolicies
[3] SS
[4] Zoom-5.7.3 (809).pkg
PatchPolicies
[5] Auto
```

# Summary

- python-jamf makes interacting with the API easy
- jctl is a command line tool using python-jamf
- jctl contains basic & generic CRUD functionality
- jctl subcommands add object functionality
- pkgctl works specifically with packages

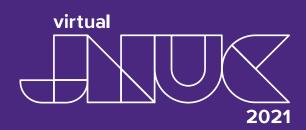

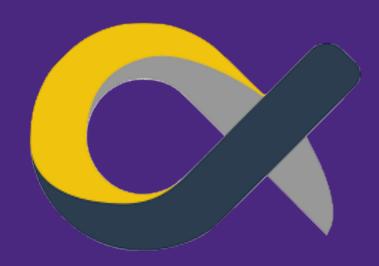

# Status: Alpha

- Almost all of the features we want are in place
- Internals might change
- We are just getting started using it ourselves
- For new people, we need to improve the docs and especially the testing

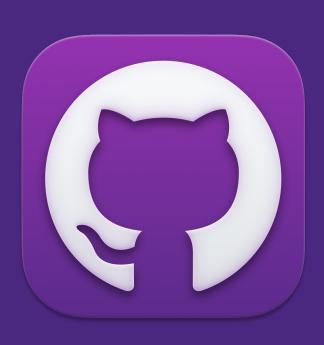

# python-jamf

https://github.com/univ-of-utah-marriott-library-apple/python-jamf

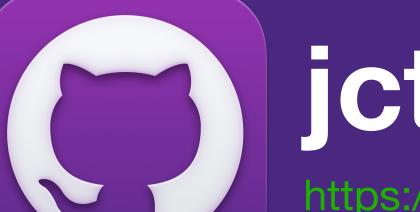

nub.com/univ-of-utah-marriott-library-apple/jctl

# MacAdmin Slack

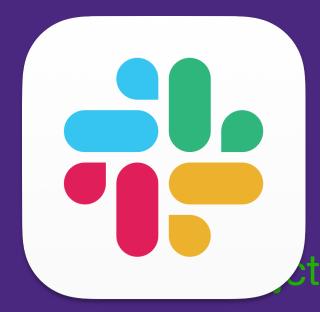

- https://macadmins.slack.com/archives/C01C8KVV2UD

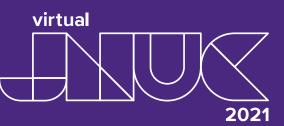

# Thank you for listening!

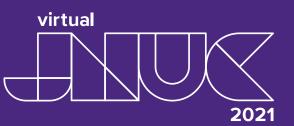